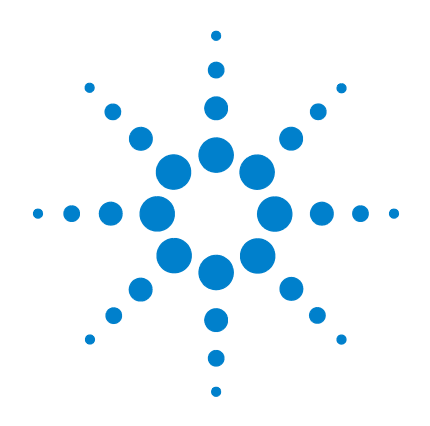

# **Agilent U1241A** 和 **U1242A** 手持式数字万用表

# 用户及维修指南

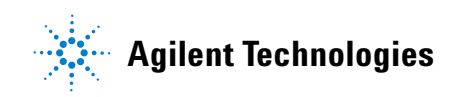

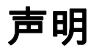

© Agilent Technologies, Inc. 2007-2012

根据美国和国际版权法,未经 Agilent Technologies, Inc. 事先允许和书面同意, 不得以任何形式(包括电子存储和检索 或翻译为其他国家或地区语言)复制本 手册中的任何内容。

#### 手册部件号

U1241-90009

#### 版本

第七版, 2012 年 5 月 4 日

马来西亚印刷

Agilent Technologies, Inc. Bayan Lepas Free Industrial Zone 11900 Penang, Malaysia

#### 担保

本文档中包含的材料 " 按现状 " 供,如有更改,恕不另行通知。此<br>外,在适用法律允许的最大范围 外,在适用法律允许的最大范围<br>内 Agilent 不承诺与本手册及其包 内,**Agilent** 不承诺与本手册及其包 含的任何信息相关的任何明示或暗 含的保证,包括但不限于对适销和 适用于某种特定用途的暗含保证。 **Agilent** 对提供、使用或应用本文档 及其包含的任何信息所引起的错误 或偶发或间接损失概不负责。如 **Agilent** 与用户之间存在其他书面协 议含有与本文档材料中所包含条款 冲突的保证条款,以其他书面协议 中的条款为准。

#### 技术许可

本文档中描述的硬件和/或软件仅在得 到许可的情况下提供并且只能根据许可 进行使用或复制。

#### 限制性权限声明

美国政府限制性权限授权美国政府使 用的软件和技术数据权限仅包括那些 通常提供给最终用户的权限。Agilent 在 软件和技术数据中提供本定制商业许 可时遵循 FAR 12.211 (技术数据)和 12.212 (计算机软件)以及用于国防的 DFARS 252.227-7015 (技术数据 - 商业 制品)和 DFARS 227.7202-3 (商业计算 机软件或计算机软件文档中的权限)。

#### 安全声明

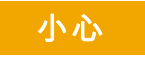

小心标志表示有危险。它要求 在执行操作步骤时必须加以注 意,如果不正确地执行或不遵 守操作步骤,则可能导致产品 损坏或重要数据丢失。在没有 完全理解指定的条件且不满足 这些条件的情况下,请勿继续 执行小心标志所指示的任何不 当操作。

# 警告

" 警告 " 标志表示有危险。它要 求在执行操作步骤时必须加以 注意,如果不正确地执行操作或 不遵守操作步骤,则可能导致人 身伤亡。在没有完全理解指定的 条件且不满足这些条件的情况 下,请勿继续执行 " 警告 " 标志 所指示的任何不当操作。

# 安全标志

仪器上及文档中的下列标志表示为了保证安全操作仪器而必须采 取的预防措施。

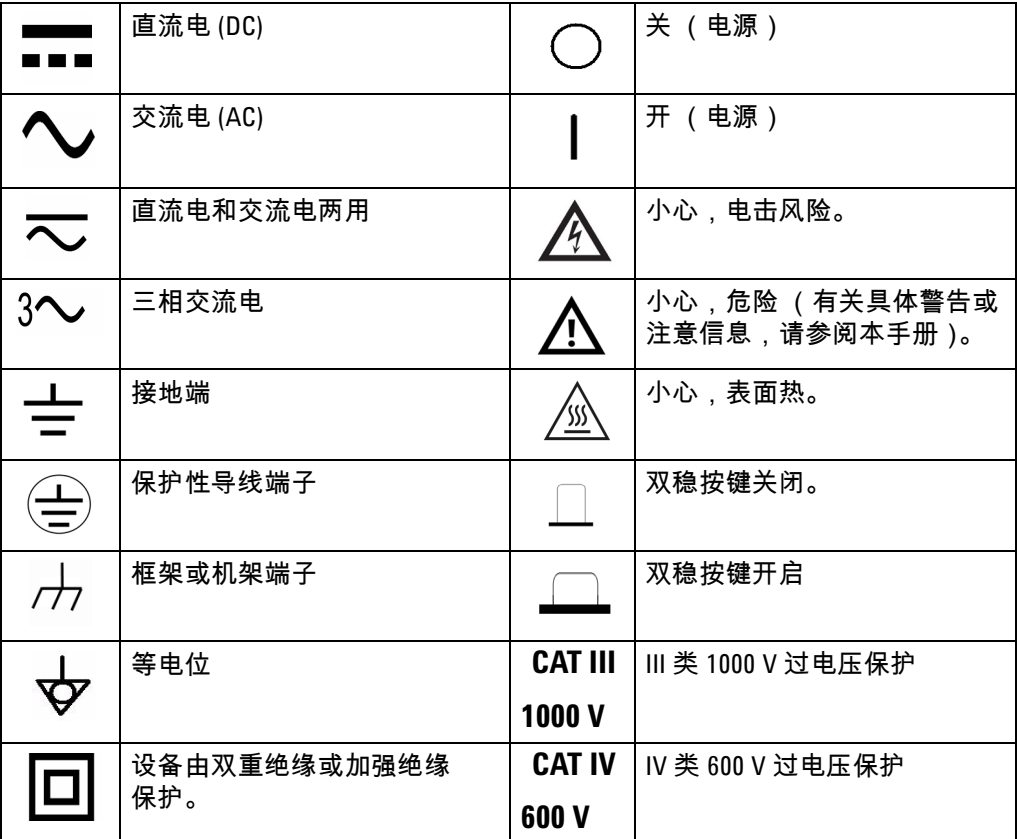

# 法规标记

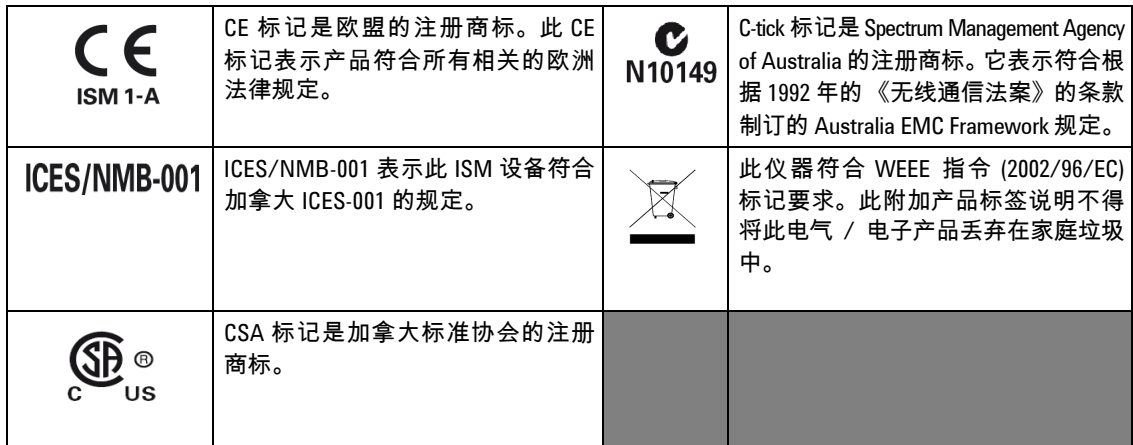

# 废弃电气和电子设备 **(WEEE)** 指令 **2002/96/EC**

此仪器符合 WEEE 指令 (2002/96/EC) 标记要求。此附加产品标签说 明不得将此电气 / 电子产品丢弃在家庭垃圾中。

产品类别:

根据 WEEE 指令附件 1 中说明的设备类型,将此仪器归为 " 监测和 控制仪器 " 产品类别。附加的产品标签显示如下:

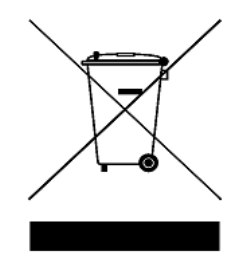

切勿丢弃在家庭垃圾中

要返回不需要的仪器,请与您最近的 Agilent 销售处联系,或访问:

[www.agilent.com/environment/product](http://www.agilent.com/environment/product)

以获得更多信息。

## 一般安全信息

在此仪器的操作、维修和修理的所有阶段中,必须遵循以下一般 安全预防措施。如果未遵循这些预防措施或本手册其他部分列出 的特定警告,则会违反有关仪器的设计、制造和用途方面的安全 标准。Agilent Technologies 对用户不遵守这些预防措施的行为不承 担任何责任。

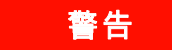

- 警告 在将任何线路连接到仪器之前,请观察仪器上的所有标记。
	- 在超出 60 VDC、 30 VAC RMS 或 42 V 峰值的情况下作业时需谨慎 - 这些范围存在引发电击危险。
	- 请勿测量高于端子之间或者端子与地面之间额定电压 (万用表 上已标出)的电压。
	- 通过测量已知电压来复查万用表的运行情况。
	- 测量电流时,在将万用表与电路连接之前关闭电路电源。始终 将万用表与电路串联。
	- 连接探头时,始终要先连接常用测试探头。断开探头的连接时, 始终首先断开活动测试探头的连接。
	- 打开电池盖之前先从万用表上取下测试探头。
	- 如果万用表的电池盖或者电池盖的某一部分已被拆除或者松 开,则请勿使用该万用表。
	- 一旦屏幕上低电量指示灯闪烁 , 请尽快更换电池 **圖** 。这样能够 避免读数出错,如果读数出错,则可能会导致电击或者人身伤害。
	- 请勿在易爆炸或者存在易燃气体或烟雾的环境中操作本产品。
	- 检查包装是否存在裂缝或缺少塑胶。需要特别注意的是连接器 周围的绝缘。请勿使用已损坏的万用表。
	- 检查测试探头是否存在绝缘物质损坏或金属裸露的情况,并检 查连续性。请勿使用已损坏的测试探头。

- 警告 请勿使用修补过的保险丝或者短路的保险丝支架。为了避免将 来发生火灾,请更换线路保险丝,仅使用能承受相同的额定电 压和额定电流以及推荐类型的保险丝。
	- 请勿独自维修或执行调整。在特定情况下,即使关闭了设备, 电压仍有可能存在危险。为了避免危险的电击,除非有急救人 员在场,否则维修人员不得进行内部维修或调整。
	- 请勿替换部件或更改设备以避免引发其他危险。将产品返回至 Agilent 技术销售与维修处进行维修,以确保功能部件安全。
	- 请勿使用已损坏的设备,否则可能会损坏 (物理损坏、进入大 量潮气或者任何其他原因)本产品中内置的安全保护功能部 件。断开电源,只有在经过维修培训的人员证实操作安全后才 能使用该产品。如果必要,请将产品返回至 Agilent 技术销售与 维修处进行维修以确保维护功能部件。

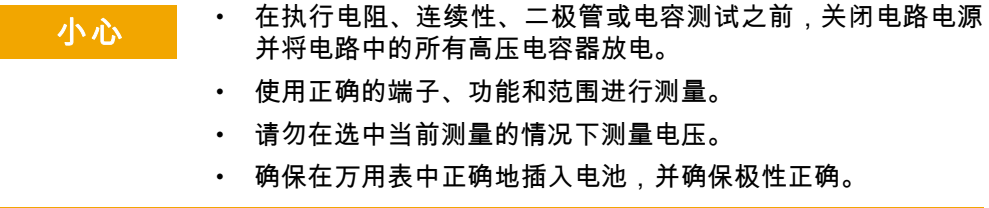

## 环境条件

此仪器是为了用于低冷凝地区的室内环境而设计,它使用标准或兼 容的测试探头。表 1 显示一般环境要求。

#### 表 1 环境要求

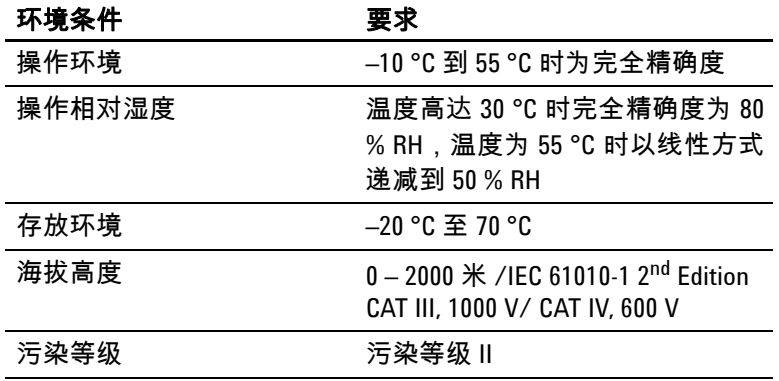

小心 Agilent U1241A 和 U1242A 已通过安全验证,符合下列安全要求和 EMC 要求:

- IEC 61010-1:2001 / EN61010-1:2001
- 美国:UL 61010-1:2004
- 加拿大:CSA C22.2 No. 61010-1:2004
- IEC 61326-1:2005/ EN 61326-1:2006
- 加拿大:ICES-001:2004
- 澳大利亚 / 新西兰:AS/NZS CISPR11:2004

# 符合性声明 (DoC)

在网站上可以找到此仪器的符合性声明 (DoC)。您可通过产品型号 或描述来查找 DoC。

http://regulations.corporate.agilent.com/DoC/search.htm

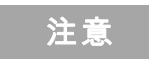

注意 如果您无法找到相应的 DoC,请联络当地的 Agilent 代表。

## 本指南结构 **…**

- **1** [入门](#page-14-0)第 1 章介绍 U1241A 或 U1242A 手持式数字万用表 的主要功 能以及开始使用它所需的步骤。本章还将指导您完成基本的前面板 操作。
- **2** [特征与功能](#page-22-0)第 2 章包含有关如何设置连接来执行万用表测量的 信息。还逐步说明了 U1241A 和 U1242A 手持式数字万用表中的可用 特性和功能。
- **3** [默认设置配置](#page-38-0)第 3 章介绍如何更改及配置 U1241A 和 U1242A 手 持式数字万用表的默认设置,包括数据记录和其他设置功能。
- **4** [维修和维护](#page-42-0) 第 4 章提供有关保修、维修、维护过程和故障排除 提示的信息,以帮助您解决仪器可能会遇到的一般问题。
- 5 [性能测试与校准](#page-48-0) 第5章包含性能验证测试和校准调整的过程。
- **6** [规格和特征](#page-70-0)第 6 章列出 U1241A 和 U1242A 手持式数字万用表的 规格和特征。

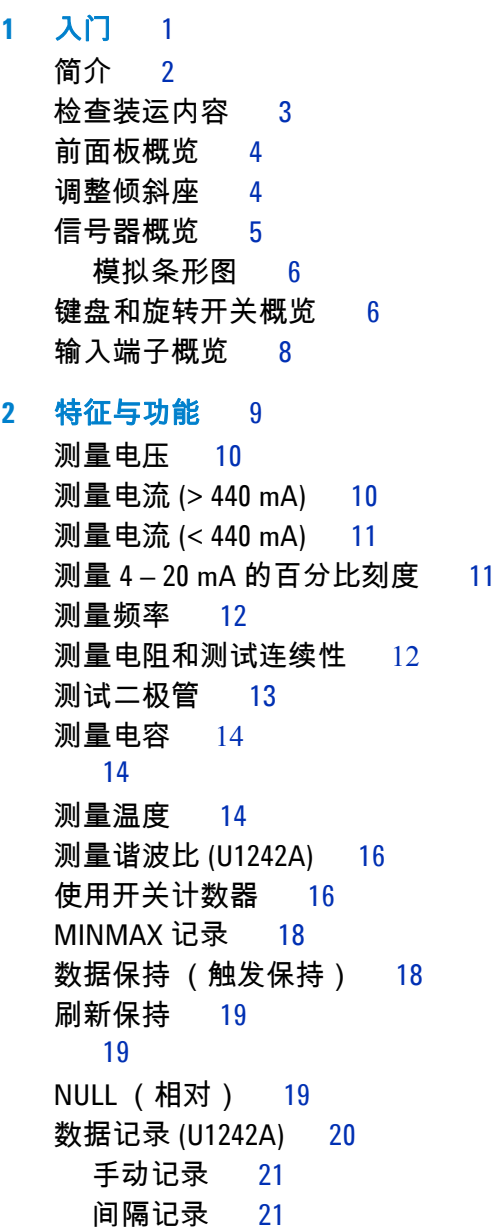

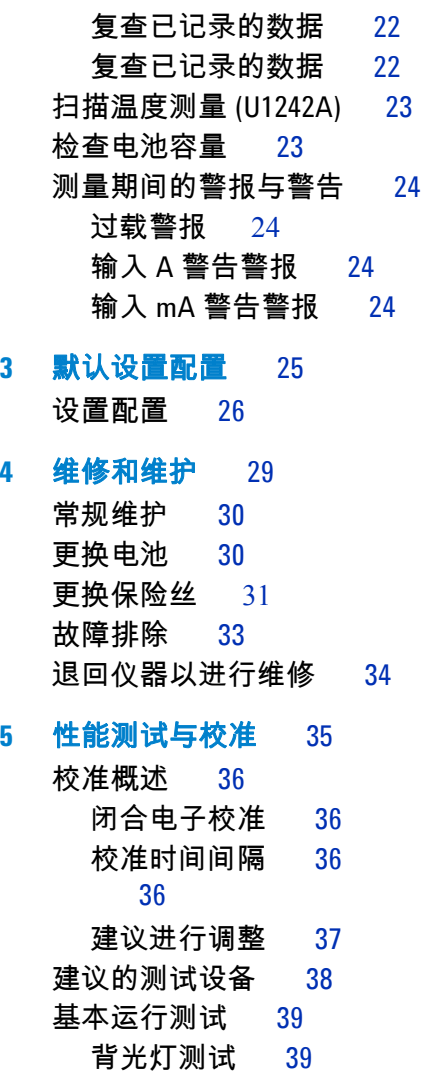

- [测试显示屏](#page-52-2) 39
- 输入 A [端子测试](#page-53-0) 40
- 输入 mA [端子警报测试](#page-53-1) 40
- [校准过程](#page-53-2) 40
- [测试注意事项](#page-54-0) 41
	- [输入连接](#page-55-0) 42
- [性能验证测试](#page-55-1) 42
- [万用表安全性](#page-59-0) 46 [取消万用表的安全保护以进行校准](#page-59-1) 46
	- [使用前面板进行调整](#page-61-0) 48
- [调整注意事项](#page-62-0) 49
	- [有效的调整输入值](#page-63-0) 50
- [校准调整](#page-64-0) 51
	- [退出调整模式](#page-68-0) 55
- [校准计数](#page-69-0) 56
- [校准错误](#page-69-1) 56

### **6** [规格和特征](#page-70-1) 57

DC [规格](#page-71-0) 58 AC [规格](#page-72-0) 59 [阻抗规格](#page-73-0) 60 二极管检查 / [通断测试规格](#page-73-1) 60 [温度规格](#page-74-0) 61 [电容规格](#page-75-0) 62 [谐波比规格](#page-75-1) 62 [频率规格](#page-76-0) 63 [电压测量期间的频率灵敏度](#page-76-1) [2] 63 [电流测量期间的频率灵敏度](#page-76-2) [3] 63 [操作规格](#page-77-0) 64 [常规特征](#page-78-0) 65

#### [索引](#page-80-0) 67

目录

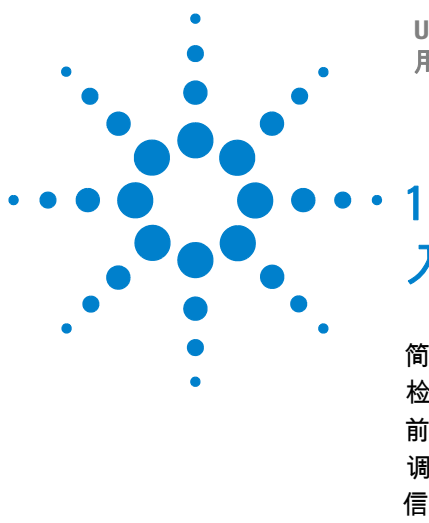

**U1241A** 和 **U1242A** 手持式数字万用表 用户及维修指南

<span id="page-14-1"></span><span id="page-14-0"></span>入门

[简介](#page-15-0) 2 [检查装运内容](#page-16-0) 3 [前面板概览](#page-17-0) 4 [调整倾斜座](#page-17-1) 4 [信号器概览](#page-18-0) 5 [键盘和旋转开关概览](#page-19-1) 6 [输入端子概览](#page-21-0) 8

本章介绍 U1241A 或 U1242A 手持式数字万用表的主要功能以及开始使用它所需 的步骤。本章还将指导您完成基本的前面板操作。

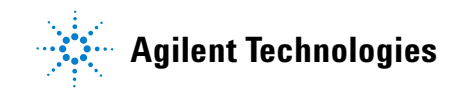

## **1** 入门

## <span id="page-15-0"></span>简介

手持式数字万用表的主要功能有:

- DC 电压、 AC 电压和电流测量
- AC 电压和电流的真有效值测量
- 正弦波电能品质的谐波比 (适用于 U1242A)
- 检测开关弹跳的开关计数器
- 每次测量时显示环境温度
- T1、 T2 和 T1–T2 的 SCAN 温度测量 (适用于 U1242A)
- 电阻测量最大为 100 MΩ
- 二极管和通断测试
- 电容测量最大为 10mF
- 4–20 mA 或 0–20 mA 测量的百分比刻度读数
- 带有可选择的 0 °C 补偿的温度测试 (无环境温度补偿)
- K型 (用于 U1241A)和 J/K 型温度测量 (用于 U1242A)
- MINMAX 记录最小、最大和平均读数
- 带有手动或自动触发功能的数据保持
- Null/ 相对功能
- 自动或手动数据记录存储器 (用于 U1242A)
- 电池容量指示器
- 蓝色 LED 背光灯显示的可调亮度级别
- 已关闭机箱校准
- 精确度为 10,000 次计数的真有效值数字万用表,是为了符合 EN/IEC 61010-1:2001  $III$  类 1000 V/ IV 类 600 V 过电压保护,污染级别 II 标准而设计的

# <span id="page-16-0"></span>检查装运内容

请验证您是否已经收到所订购的下列标准装运项目或可选附件。如果缺少上述任何 一项,或万用表上存在任何机械损坏和缺陷,请通知离您最近的 Agilent Technologies 销售处。

表 **1-1** 标准项目和可选附件列表

| 类型 | 型号标识   | 项目                          |
|----|--------|-----------------------------|
| 标准 |        | U1241A 或 U1242A 手持式数字万用表    |
|    |        | 四节 1.5 V AAA 碱性电池           |
|    |        | 测试引线                        |
|    |        | 快速入门指南                      |
|    |        | <b>Product Reference CD</b> |
|    |        | 校准证书                        |
| 可选 | U1162A | 弹簧夹                         |
|    | U1163A | SMT 钩式探头                    |
|    | U1164A | 细端检测探头                      |
|    | U1181A | K型浸入探头                      |
|    | U1182A | 工业表面探头                      |
|    | U1183A | 空气探头                        |
|    | U1184A | 温度探头适配器                     |
|    | U1185A | (J 型)热电偶探头和适配器              |
|    | U1186A | (K 型)热电偶探头和适配器              |
|    | U1583A | AC 电流钳                      |

## **1** 入门

# <span id="page-17-0"></span>前面板概览

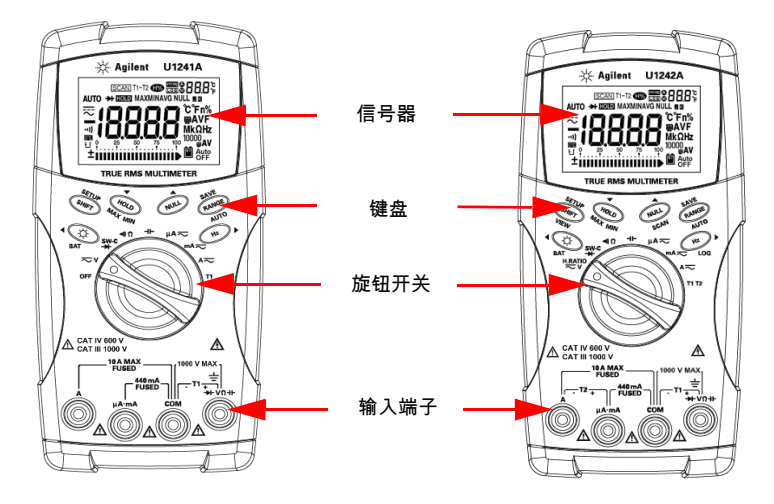

图 **1-1** U1241A 和 U1242A 手持式数字万用表的前面板

# <span id="page-17-1"></span>调整倾斜座

将倾斜座向外拉至最大角度 (大约 60°)

图 **1-2** 倾斜座位置

60 度角时的倾斜座 30 度角时的倾斜座

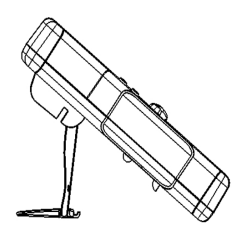

弯曲倾斜座顶端

# <span id="page-18-0"></span>信号器概览

要查看完整显示,请按住<sup>《HOLD</sup>》,同时将旋转开关从 OFF 旋转到任何非 OFF 位 置。按任意键可恢复正常功能模式。 Log  $\left( 7\right)$ **AUTO** 

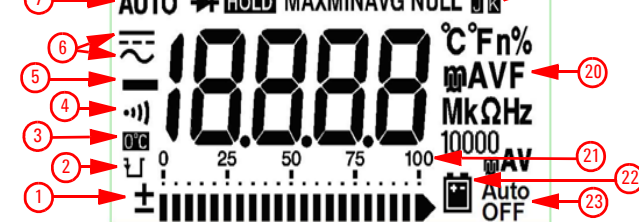

图 **1-3** U1242A 手持式数字万用表的信号器显示屏

表 **1-2** 各个信号器的说明

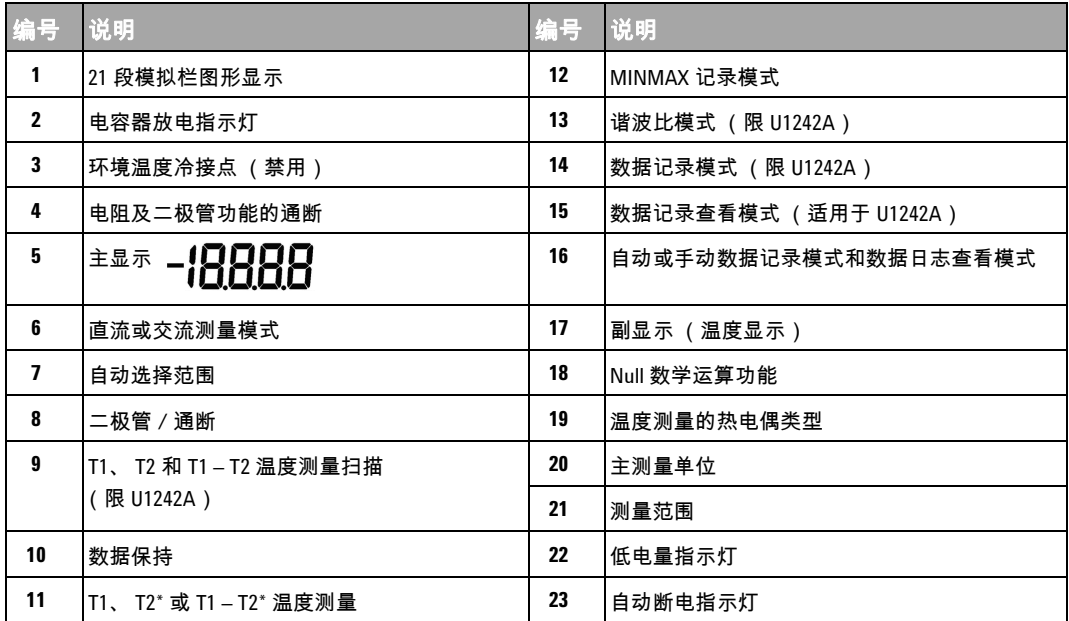

\*T2 温度测量和增量 (T1 – T2) 仅适用于 U1242A。

## <span id="page-19-0"></span>模拟条形图

在测量电压或电流期间,当主显示屏上显示频率时,条形图表示电压或电流值。 当主显示屏上显示 4–20 mA% 刻度或 0–20 mA% 刻度时,条形图表示电流值。根 据峰值条形图上指示的范围,每个段表示 500 或 50 次计数。

表 **1-3** 条形图计数

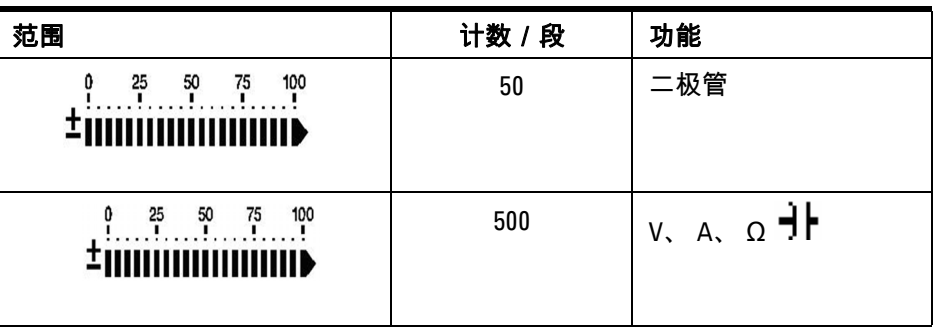

<span id="page-19-1"></span>键盘和旋转开关概览

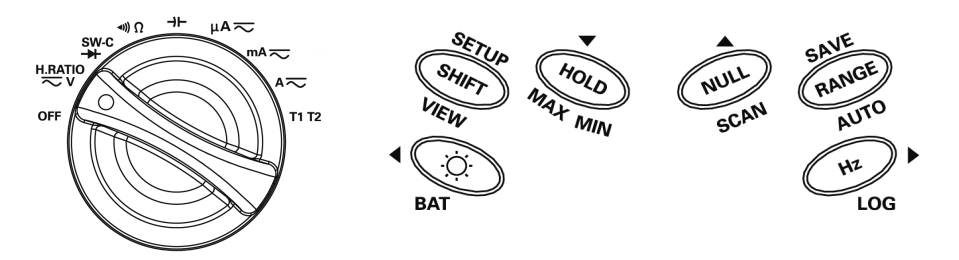

图 **1-4** U1242A 手持式数字万用表的键盘和旋转开关

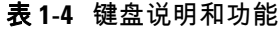

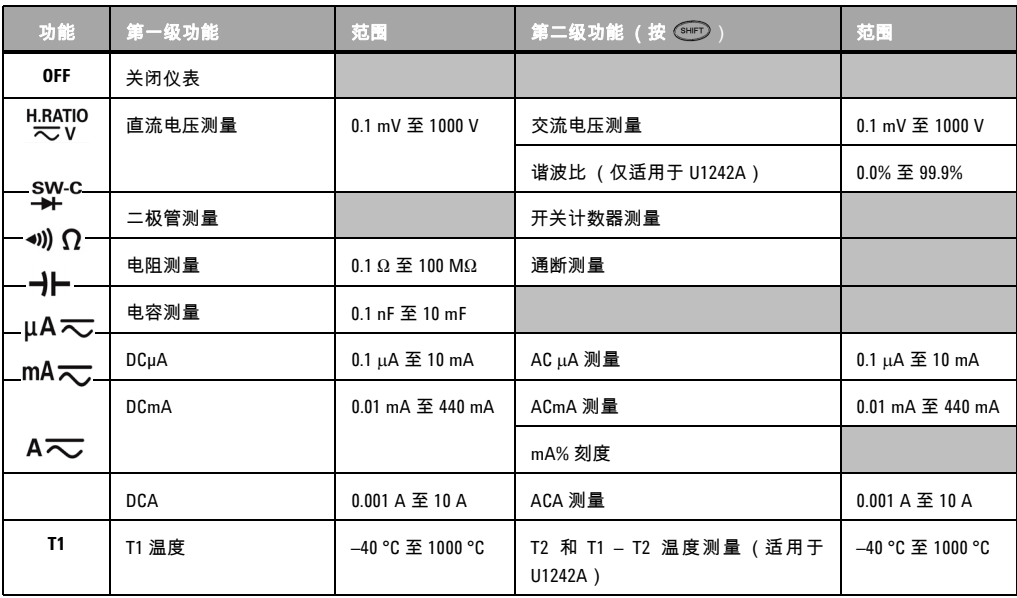

## 表 **1-5** 可通过前面板键盘访问的功能

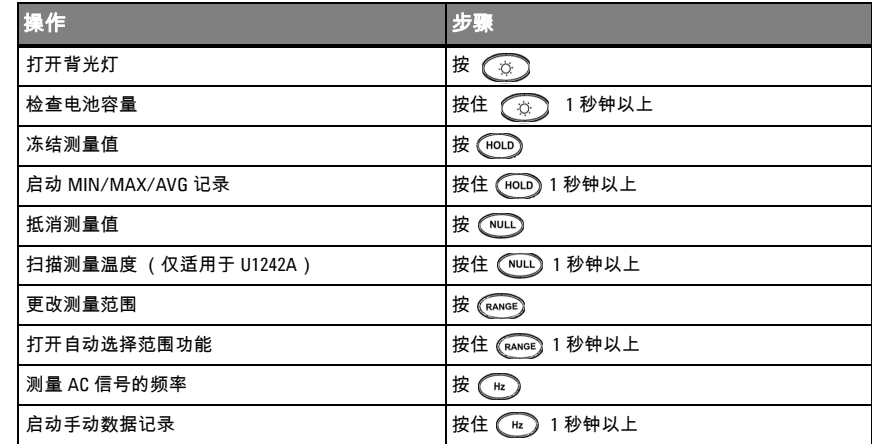

# <span id="page-21-0"></span>输入端子概览

<mark>警告 为避免损坏本设备,请勿超出输入限制。</mark>

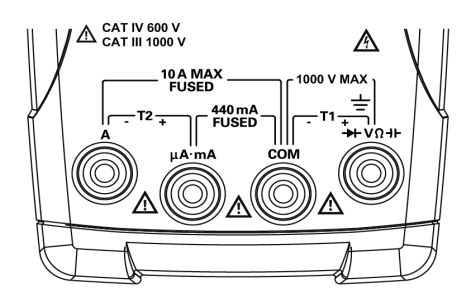

图 **1-5** U1242A 手持式数字万用表的输入端子

表 **1-6** 不同测量功能的端子连接器

| 测量功能                 | 输入端子             |            | 过载保护                       |
|----------------------|------------------|------------|----------------------------|
| 电压                   |                  |            | 1000 V R.M.S.              |
| 二极管                  | $+$ V $\Omega$ + | <b>COM</b> | 1000 V R.M.S               |
| 电阻                   |                  |            | 小于 0.3 A 短路电流              |
| 电容                   |                  |            |                            |
| μA & mA              | μA mA            | <b>COM</b> | 440 mA/1000 V 30 kA/快熔型保险丝 |
| A                    | A                | <b>COM</b> | 11 A/1000 V 30 kA/快熔型保险丝   |
| 温度                   | $+T1$            | $-11$      | 1000 V R.M.S.              |
| 温度<br>(仅适用于 U1242A ) | $+T2$            | $-I2$      | 440 mA/1000 V 30 kA/快熔型保险丝 |

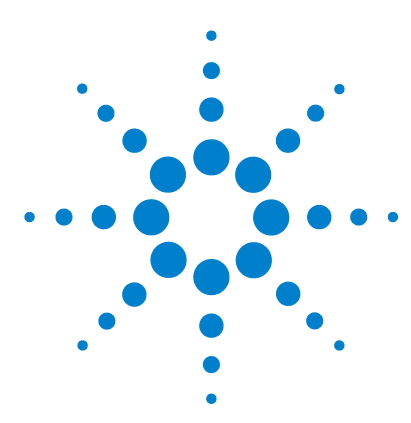

**U1241A** 和 **U1242A** 手持式数字万用表 用户及维修指南

<span id="page-22-1"></span>特征与功能

<span id="page-22-0"></span> $\boldsymbol{\mathcal{P}}$ 

[测量电压](#page-23-0) 10 测量电流 [\(> 440 mA\)](#page-23-1) 10 测量电流 [\(< 440 mA\)](#page-24-0) 11 测量 4 – 20 mA [的百分比刻度](#page-24-1) 11 [测量频率](#page-25-0) 12 [测量电阻和测试连续性](#page-25-1) 12 [测试二极管](#page-26-0) 13 [测量电容](#page-27-0) 14 [测量温度](#page-27-2) 14 [测量谐波比](#page-29-0) (U1242A) 16 [使用开关计数器](#page-29-1) 16 [MINMAX](#page-31-0) 记录 18 [数据保持 \(触发保持\)](#page-31-1) 18 [刷新保持](#page-32-0) 19 NULL [\(相对\)](#page-32-2) 19 [数据记录](#page-33-0) (U1242A) 20 [扫描温度测量](#page-36-0) (U1242A) 23 [检查电池容量](#page-36-1) 23 [测量期间的警报与警告](#page-37-0) 24

本章详细介绍了如何配置连接,以使用 U1241A 和 U1242A 手持式数字万用表来 执行万用表测量。它以快速入门指南中的信息为基础。

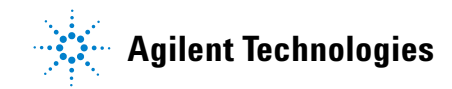

<span id="page-23-0"></span>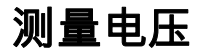

### <mark>警告 在执行任何测量之前,请确保端子连接对于特定测量的正确性。为避免损坏本</mark> 设备,请勿超出输入限制。

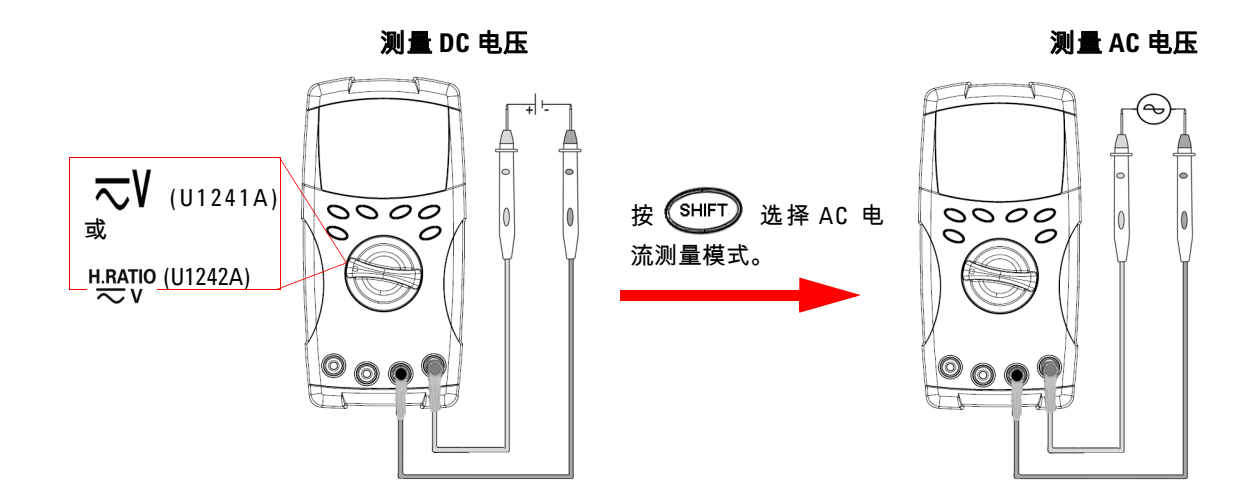

# <span id="page-23-1"></span>测量电流 **(> 440 mA)**

测量 **DC** 电流 测量 **AC** 电流

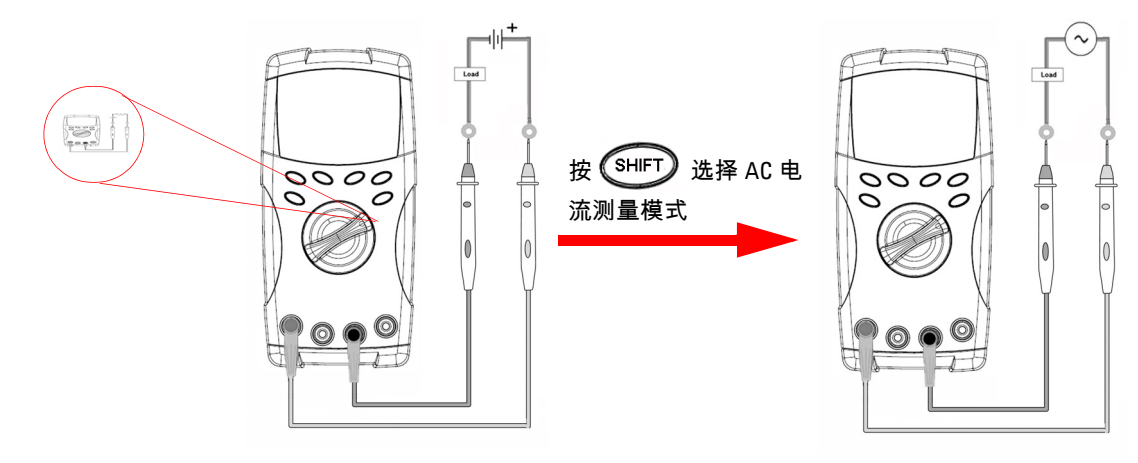

特征与功能 **2**

## <span id="page-24-0"></span>测量电流 **(< 440 mA)**

注意 如果测量值低于 440 mA,请使用 mA <sup>或</sup> <sup>μ</sup>A 电流测量模式。

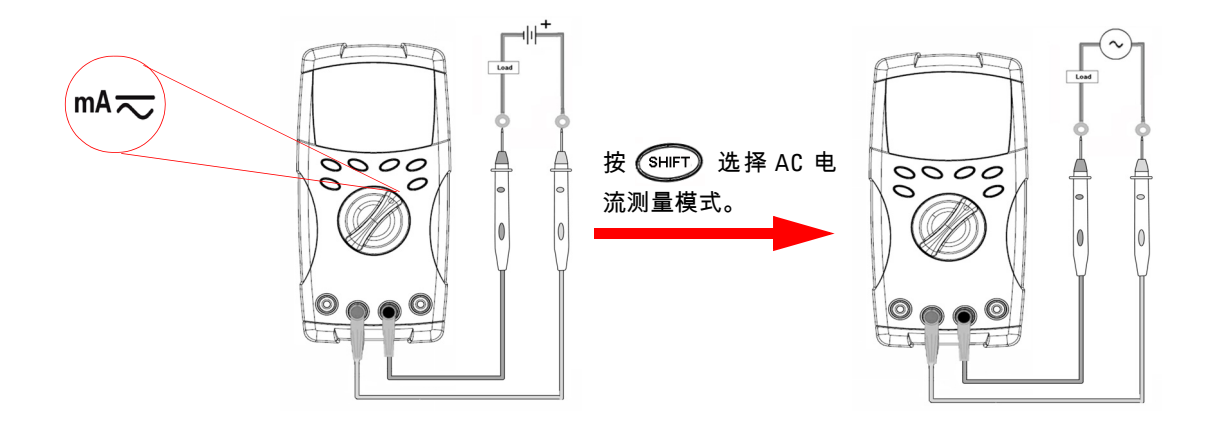

# <span id="page-24-1"></span>测量 **4 – 20 mA** 的百分比刻度

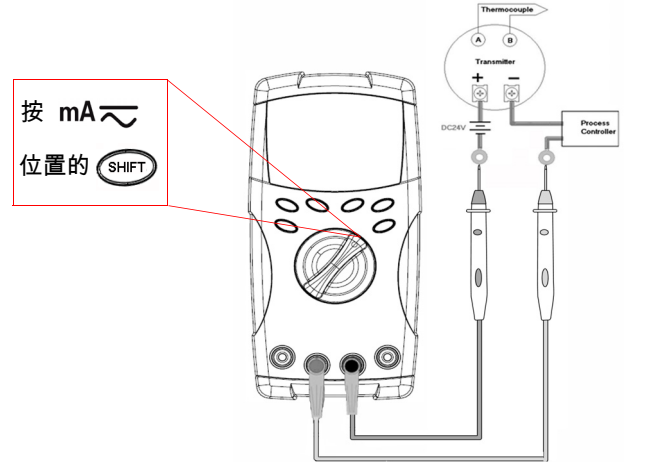

可在设置模式中选择 0 – 20 mA 或 4 – 20 mA 的百分比刻度。 4-20 mA% 刻度或 0-20 mA% 刻度显示在主显示屏上,条形图表示 电流值。 25% 刻度读数表示 DC 8 mA (百 分比刻度为 4-20 mA 时 ) 和 DC 5 mA (百 分比刻度为 0-20 mA 时)。

#### **2** 特征与功能

<span id="page-25-0"></span>测量频率

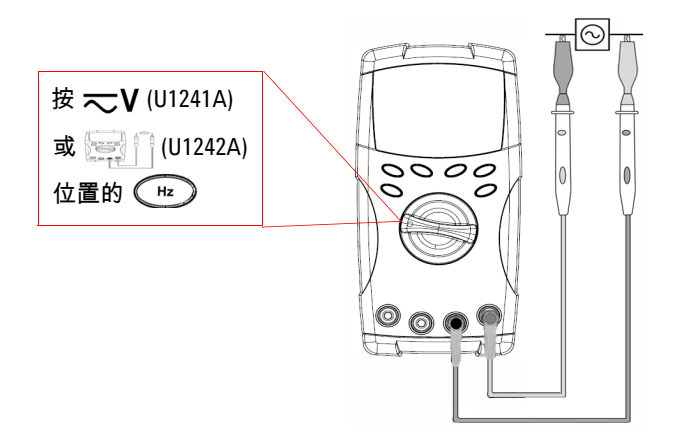

频率测量适用于 DC 和 AC 电流测量。 条形图用于指示 AC 电压值。或者, 按  $(\overline{RAND})$  按钮以显示 AC 电压值。万用表 将在三秒钟后自动返回到频率值显示屏。

# <span id="page-25-1"></span>测量电阻和测试连续性

小心 在测量电阻之前先断开电路电源并将所有高电压电容器放电,以防止在测试时损<br>———————————————————— 坏万用表或设备。

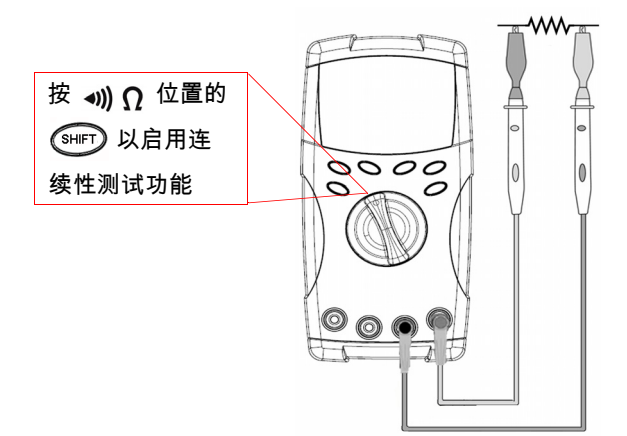

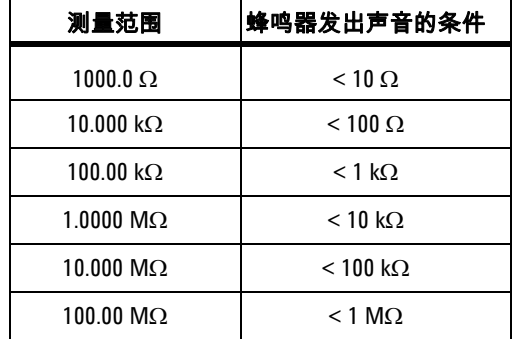

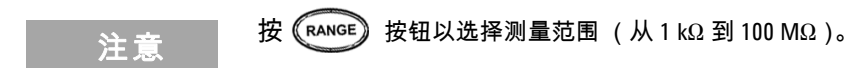

## <span id="page-26-0"></span>测试二极管

## 小心 在测试二极管之前先断开电路电源并将所有高电压电容器放电,以防止损坏万用表。

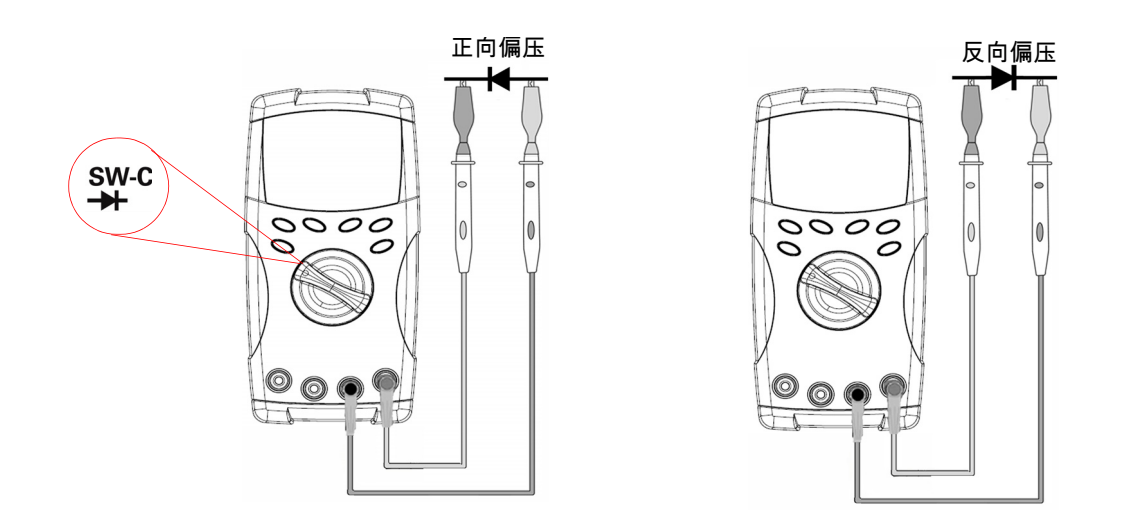

注意 万用表最大可显示约为 1.1 V 的二极管正向偏压。普通二极管的正向偏压介于 0.3 至 0.8 V 之间,且蜂鸣器会发出声音。

#### **2** 特征与功能

# <span id="page-27-0"></span>测量电容

小心 在测量电容之前先断开电路电源并将所有高电压电容器放电,以防止在测试时损 坏万用表或设备。要确认电容器是否已放电完毕,请使用 DC 电压功能。

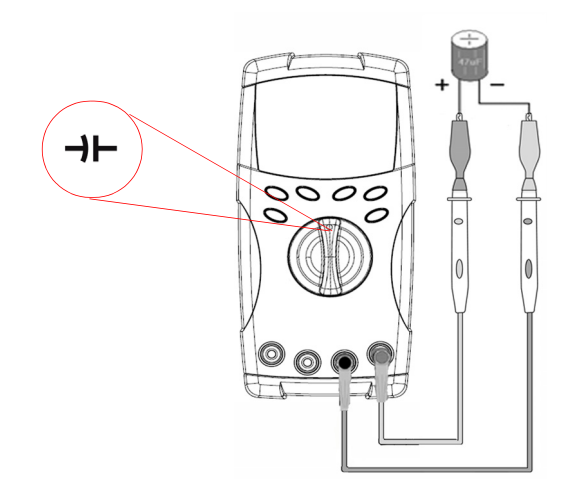

#### 测量技巧:

- 在测量超过 10,000 µF 的电容时,请对电 容器放电,然后手动选择一个适当的测量 范围。这样将会缩短获取正确电容值所需 的测量时间。
- 测量极化的电容器时,请确保极性正确。
- 在测量较小的电容时, 请按 (NULL) 同时断开测试引线以减少万 用表和引线的剩余电容。

<span id="page-27-2"></span><span id="page-27-1"></span>测量温度

- 小心 请勿将热电偶引线折成锐角。在一段时间内重复弯曲引线可能会导致引线 折断。
	- 请勿将温度传感器与通电的电压源或电流源表面接触,此类电压源具有引 发电击危险。

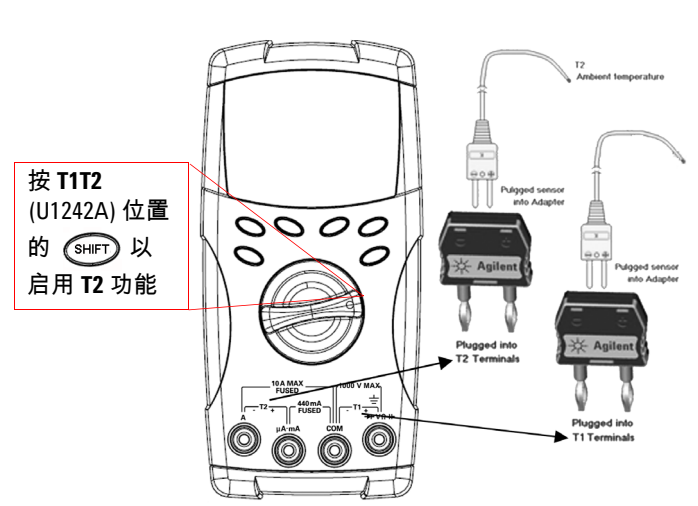

#### 测量技巧:

- 清洗测量表面,并记住禁用已应用的 电源。
- 测量温度时,请沿表面移动热电偶, 直至达到最高 / 最低温度读数。
- 要快速测量,请使用 0 °C 补偿来查看 热电偶传感器的温度变化情况。 0 °C 补偿能帮助您测量相对温度。

如果您在不断变化的环境 (其中的环境温度不恒定)中工作,请执行以下操作:

- 1 按 <sup>(RANGE</sup>) 一秒钟以上 , 以启用 0 ℃ 补偿。使用此功能 , 可以快速测量相对温度。
- **2** 避免使热电偶探头与测量表面接触。
- 3 获取恒定的读数后,请按<sup>《NULD</sup> 将该读数设置为相对参考温度。
- **4** 使用热电偶探头接触测量表面。
- **5** 读取显示值以获取相对温度。

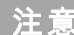

**注意 T2 温度测量仅适用于 U1242A。** 

# <span id="page-29-0"></span>测量谐波比 **(U1242A)**

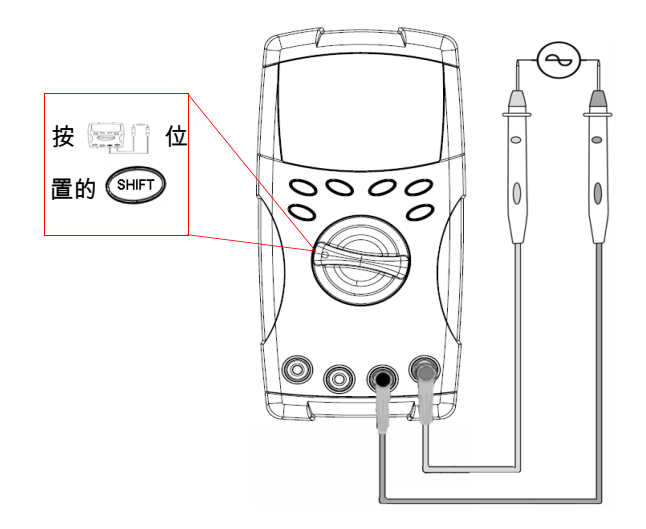

谐波比功能表示非正弦波形与正弦波形的 偏差 (范围从 0% 到 100%) 。理想的无谐 波正弦波形的值为 0.0%。

或者,按 (RANGE) 按钮以显示 AC 电压的 RMS 值。万用表将在 3 秒钟后自动返回到 谐波比值显示屏。

## <span id="page-29-1"></span>使用开关计数器

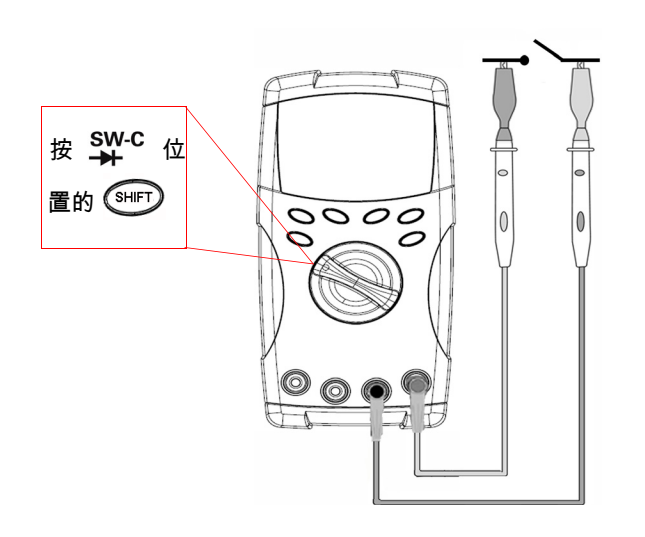

开关计数器用于检查开关、继电器或按钮的开 / 关状态。万用表提供 10 和 100 秒的时基,或 用户定义的时基。

此功能会检测电压小于 3 V 的电路正常关闭(低 水平)或正常打开(高水平)时开关的状态。开 关计数器会对 250 μsec 以上的间歇计数。

- **1** 在测量前拔下触点或开关上的电源。
- **2** 按 位置的 ,以激活开关计数器功能。万用表将检测开关的状态, 如表 2-7 所示。

表 **2-7** 各个开关状态的信号器显示

| 开关状态          | 电路开关  | 显示      |
|---------------|-------|---------|
| 低水平 (< 430 Ω) | 正常关闭  | L0      |
| 间歇            | 关闭到打开 | 开关计数的数目 |
| 间歇            | 打开到关闭 | 开关计数的数目 |
| 高水平           | 正常打开  | Hi      |

- **3** 按 以重新启动开关计数器,万用表将检查当前的开关状态,并设置计数 器的间歇识别。
- 4 按  $\overline{\text{RAMGE}}$  以选择时基 : 10 秒、100 秒或 " 手动 " ( 用户定义 )。副显示屏上会 相应地显示 **10**、 **100** 或 **HAn**。
- **5** 第一个间歇将导致万用表发出蜂鸣声,并开始倒数时基。每个间歇都将增加一 次计数。
- 6 计数器值和时基分别在主显示屏和副显示屏上显示。按 ( NULL ) 以启动下一次 计数。
- 7 按 (sHIFT) 以退出开关计数器功能。

#### **2** 特征与功能

## <span id="page-31-0"></span>**MINMAX** 记录

- 1 按 <sup>(HOLD</sup>)一秒钟以上,以进入 "MINMAX 记录 " 模式。万用表目前处于连续 模式或非数据保持 (非触发)模式。
- **2** 当记录了新的最大值或最小值时,蜂鸣器将发出声音。
- 3 按 <sup>《HOLD</sup>》以在最大读数、最小读数、平均读数和当前读取数之间 进行滚动。根据所显示的读数,**MAX**、**MIN**、**AVG** 或 **MAXMINAVG** 信号器 将相应地亮起。
- 4 按 <sup>(HOLD</sup>) 一秒钟以上,以退出 "MINMAX 记录 " 模式。
- 注意 平均值是在 "MINMAX 记录 " 模式下取得的所有测量值的实际平均数。
	- 如果记录了过载,则平均功能将停止,且平均值将变为 **OL** (过载)。
	- 自动断电功能 ( <mark>Auto</mark> ) 在 "MINMAX 记录 " 模式下禁用。

## <span id="page-31-1"></span>数据保持 (触发保持)

使用数据保持功能,用户可以冻结显示的数字值。

- 1  按<sup>【HOLD</sup>】可冻结显示值并进入手动触发 模式。请注意,**【【①】D** 信号器将显示。
- 2  按<sup>【HOLD</sup>】可触发下一个所测量的值的冻结。在显示屏更新为新值之前,**【【①】**】 信号器将会闪烁。
- 3 按 <sup>(HOLD</sup>) 一秒钟以上,以退出此模式。

## <span id="page-32-0"></span>刷新保持

用户需要在设置模式中激活 " 刷新保持 "。

- 1 按 <sup>([HOLD</sup>) 进入 " 刷新保持 " 模式。将保持当前值,且会显示 **[[OLD]** 信号器。
- **2** 一旦测量值的变化超过变化计数的设置,万用表将保持新测量值,且**ETOTID** 信 号器会闪烁。
- 3 将不断更新保持值,直到测量值恒定。信号器 **[[[(][i)]** 将停止闪烁并保持发光, 且会发出声音以提醒用户。
- 4 再次按下 (HOLD) 以禁用此功能。
- 注意 对于电压、电流和电容测量,如果读数低于 50 次,则不会更新保持值。
	- 对于电阻和二极管测量,如果读数处于 **"OL"**(开放状态),则不会更新保持值。
	- 如果在所有测量中读数均未达到稳定状态,则可能不会更新保持值。

# <span id="page-32-2"></span><span id="page-32-1"></span>**NULL** (相对)

NULL 功能从当前测量值中减去已存储的值,并显示两者之间的差值。

- 1 按 <sup>(พบLL</sup>) 将显示的读数存储为要从后续测量值中减去的参考值,并且将显示 值设置为 0。将显示 **NULL** 信号器。
- 2 按 <sup>(WLL)</sup> 查看存储的参考值。NULL 信号器将闪烁三秒钟, 之后显示值将变回 零。要退出此模式,请按*《*hulL》(此时 NULL 会在显示屏上闪烁)。

#### **2** 特征与功能

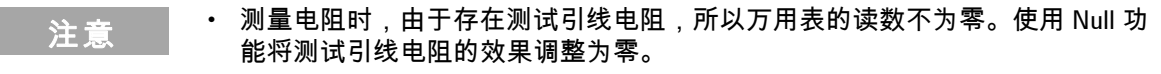

**•** 测量 DC 电压时,热敏效果将影响精确度。缩短测试引线,并在显示值稳定时 按 (NULL) , 从而消除偏置。

# <span id="page-33-0"></span>数据记录 **(U1242A)**

数据记录功能将数据存储在非易失存储器中。因此,在万用表关闭时仍会保存数 据。数据记录仅记录主显示屏上的值。提供两个数据记录选项 - 手动 (手工)记 录功能和间隔 (自动)记录功能。

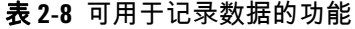

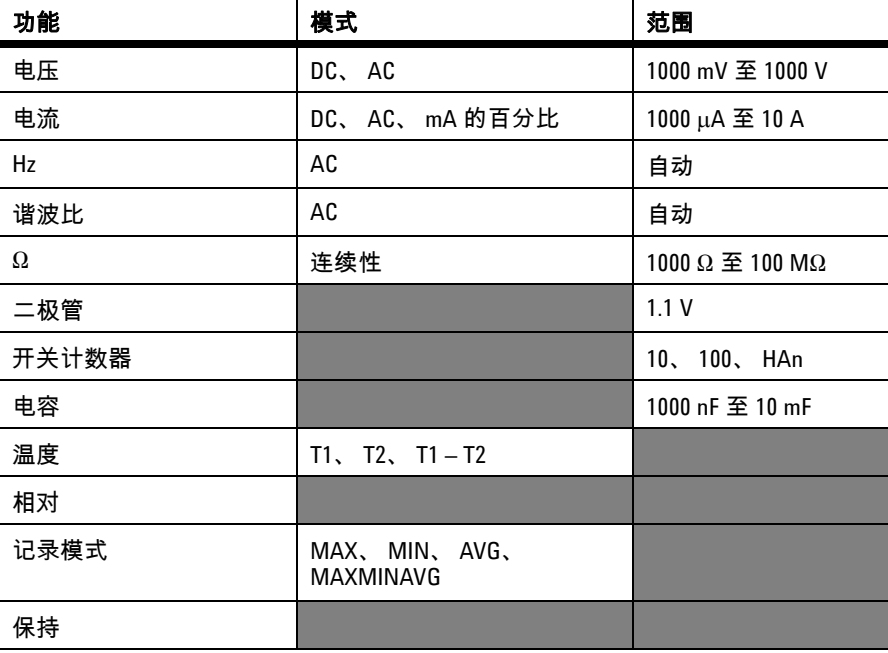

## <span id="page-34-0"></span>手动记录

要启用 " 手动 " (手工)记录功能,请在 " 设置 " 模式中选择 " 手动 " 记录模式。

- **1** 按 (Log) 一秒钟以上以将主显示屏上的当前值和功能存储到存储器中。
- 2 再次按 <sup>(he</sup>) (Log) 以将下一个要保存的值存储到存储器中,请参阅图 2-6。
- **3** 按 (Log) 一秒钟以上,以退出此模式。

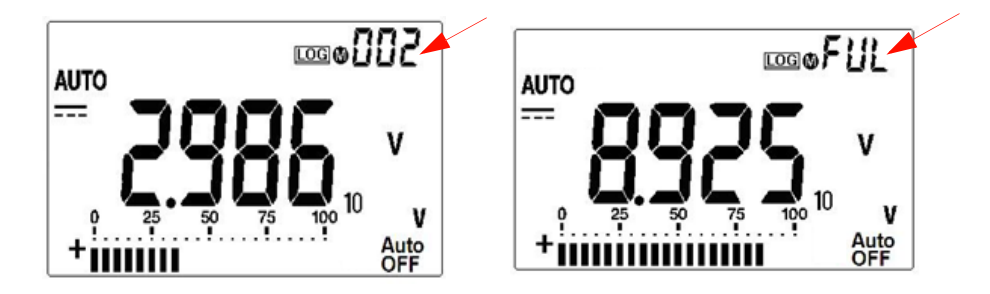

图 **2-6** 手动记录显示屏

<span id="page-34-1"></span>

注意 最多可存储 100 条数据。存满 100 条时,副显示屏上将显示 **FUL** 信号器。

## 间隔记录

要启用 " 间隔 "(自动)记录功能,请通过在 " 设置 " 模式中定义间隔设置来选择 " 间隔 " 记录。

- 1 按  $(\sqrt[n]{\log n} \sqrt[n]{\log n}$ , 以将主显示屏上的当前值和功能存储到存储器中。
- **2** 读数将按照在 " 设置 " 模式中预先设置的每个间隔自动记录到存储器中,请参 阅图 2-7。
- **3** 按 (Log) 一秒钟以上,以退出此模式。

#### **2** 特征与功能

<u>注 意</u> 启用间隔 (自动)记录后,除 " 记录 " 功能外,所有键盘操作都将禁用。

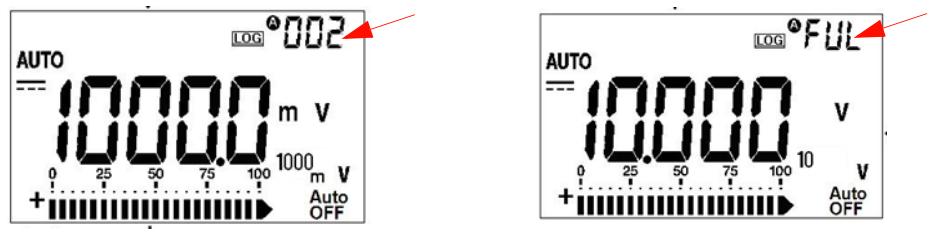

图 **2-7** 间隔记录显示屏

<span id="page-35-0"></span>

注意 最多可存储 200 条数据。存满 200 条时,副显示屏上将显示 **FUL** 信号器。

## 复查已记录的数据

- 1 按 <sup>(shirt</sup>) (View) 一秒钟以上 , 以进入 " 日志查看 " 模式。将在副显示屏上显示 所记录的最后一个条目和最后一条记录索引。
- 2 按 ▲ 以升序排列已记录的数据,或按 ▼ 以降序排列已记录的数据。按 *▲* 以选择第一条记录,并按 ▶ 以选择最后一条记录,以便快速导航。
- **3** 按 <sup>《</sup>℠" 可在手动 (手工)和间隔 (自动)记录复查模式之间切换。
- **4** 按 (View) 一秒钟以上,以退出 " 日志查看 " 模式。

## <span id="page-35-1"></span>复查已记录的数据

在相应的 " 日志复查 " 模式(手动或间隔)下按  $\overline{\phantom{a}}$  (Log) 一秒钟以上,清除存 储器中已记录的所有数据。
# 扫描温度测量 **(U1242A)**

此扫描温度测量功能允许用户测量温度,并继而显示 T1、 T2 和 T1-T2 温度。

- 1 按住<sup>《NULL》</sup>(SCAN) 按钮一秒钟以上,以启用 SCAN 模式。请注意,万用表将 定期扫描并显示 T1、 T2 和 T1-T2 的值。
- 2 当按 (NULL) (SCAN) 一秒钟以上从而禁用了 SCAN 模式时, 万用表将设置为 T1、 T2 或 T1-T2 的状态。

### 检查电池容量

当电池电压下降到 4.4 V 时,电池符号【 将闪烁。一旦显示低电量符号 , 则强烈 建议您立即更换电池。请参阅第 4 章中的[更换电池。](#page-43-0)

要检查电池容量,请参阅以下步骤:

- 1 按  $\widehat{\mathbb{C}}$  (BAT) 一秒钟以上,以查看电池容量。万用表将在三秒钟后自动返回 正常功能模式。
- **2** 主显示屏显示了闪烁的 **bAt** 信号器,条形图以成比例的百分比的形式指示电池 容量 (从 4.2 V (0%) 到 6.0 V (100%))。

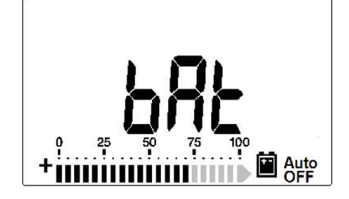

图 **2-8** 电池容量显示屏

# 测量期间的警报与警告

### 过载警报

# <mark>一警 告 </mark> 为了保障您的安全,请注意警报。收到警报时,请从测量源中取出测试引线。

万用表采用自动和手动范围方式提供电压测量的过载警报。一旦测量电压超过 1100.0 V,万用表就会定期发出蜂鸣声。为了保障您的安全,请注意该警报。

### 输入 **A** 警告警报

如果将测试引线插入到 **A** 输入端子中,但是未将旋转开关设置为相应的 **A** 位置, 则万用表就会发出警报蜂鸣声。从 **A** 输入端子中取出测试引线之前,显示屏会显 示闪烁的 **AErr** 信号器。此警告警报在 T1/T2 温度测量模式下不可用。

### 输入 **mA** 警告警报

当 μ**A/mA** 输入端子检测到电压水平高于 1.6 V 时,万用表将发出警报蜂鸣声。从 μ**A/mA** 输入端子中取出测试引线之前,显示屏会显示闪烁的 **CErr** 信号器。

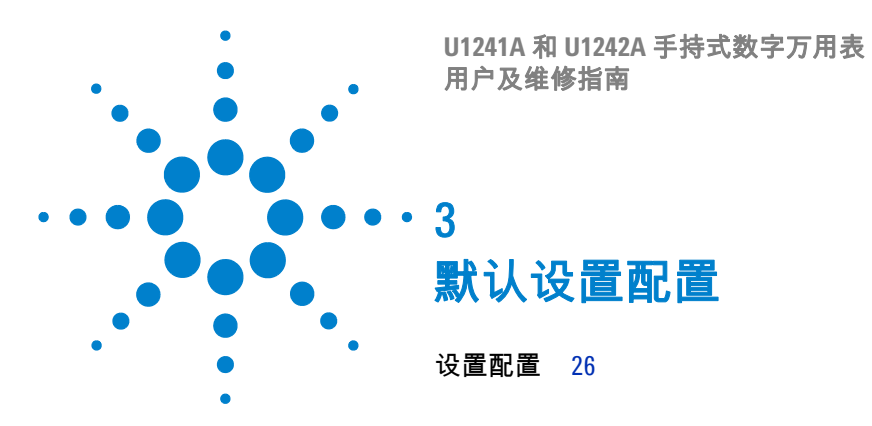

本章介绍如何更改和配置 U1241A 和 U1242A 手持式数字万用表的默认设置,包 括数据记录和其他设置功能。

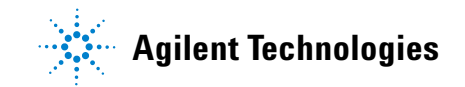

# <span id="page-39-0"></span>设置配置

- **1** 关闭万用表。
- 2 从 OFF 位置开始, 按住 (SHFT) (SETUP), 同时将旋转开关转至任意的非 OFF 位置。

注 意 当听到一声蜂鸣后,万用表便进入 " 设置 " 模式,此时即可松开 <mark>SHIF</mark>D 按钮。

要在 " 设置 " 模式下更改某个菜单项设置,请执行下列步骤:

- 1 按 **→** 或 ▶ , 在各个菜单项之间滚动。
- 2 按 ▲ 或 ▼ 在可用设置之间滚动。请参阅图 [3-9](#page-40-0), 以获取每个可用选项的详 细信息。
- **3** 按 (SAVE) 以保存更改。这些参数保存在非易失存储器中。
- **4** 按住 (SETUP) 一秒钟以上,以退出 " 设置 " 模式。

<span id="page-40-0"></span>表 **3-9** Setup 模式下的可用设置选项

| 菜单项        |               | 可用设置选项                                       |                                       | 默认出厂设置           |
|------------|---------------|----------------------------------------------|---------------------------------------|------------------|
| 设置         | 说明            | 选择                                           | 说明                                    |                  |
| rHd        | 触发保持          | <b>OFF</b>                                   | 启用数据保持 (手动触发)                         | 500              |
|            |               | 100-1000                                     | 设置确定"刷新保持"的变化计数(自动触<br>发)             |                  |
| <b>SCA</b> | 百分比刻度         | $0 - 20$ mA.<br>$4-20$ mA                    | 设置 0 到 20 mA 或 4 到 20 mA 的百分比刻度<br>读数 | $4-20$ mA        |
| <b>FrE</b> | 可以测量的最小<br>频率 | $0.5$ Hz, $1$ Hz,<br>$2 Hz$ , $5 Hz$         | 设置可以在 AC 测量模式下测量的最小频率                 | $0.5$ Hz         |
| bEP        | 蜂鸣声的频率        | 2400 Hz.<br>1200 Hz.<br>600 Hz、300 Hz<br>0FF | 设置万用表蜂鸣声的频率                           | 2400 Hz          |
|            |               |                                              | 禁用万用表的蜂鸣声                             | tYPE K           |
| tnP<br>热电偶 |               |                                              | tYPE<br>将热电偶类型设为 K 型                  |                  |
|            |               | tYPE <sup>[1]</sup>                          | 将热电偶类型设为 J型 (适用于 U1242A)              |                  |
|            |               | tYPE mV                                      | 将 T1 输入的测量单位设置为 100 mV                |                  |
| Log        | 数据记录 (适用      | 手动                                           | 启用手动数据记录                              | 手动               |
|            | 于 U1242A)     | $\overline{1} - 9999$                        | 设置自动数据记录的间隔 (从1秒到 9999                |                  |
|            |               |                                              | 秒)。按《SHFT》, 在要调整的数字之间切<br>换。          |                  |
| <b>APF</b> | 自动断电[1]       | $1 - 99$ m                                   | 设置自动断电计时器 (以分钟为单位)                    | 15 <sub>m</sub>  |
|            |               | 0FF                                          | 禁用自动断电                                |                  |
| Lit        | 背光灯计时器        | $1 - 99$                                     | 设置背光灯显示自动关闭的计时器 (以秒为<br>单位)           | 15 <sup>15</sup> |
|            |               | 0FF                                          | 禁用背光灯显示自动关闭                           |                  |
| <b>dAC</b> | 电压和电流测量默      | $dC$ , $AC$                                  | 定义打开万用表时,电压和电流测量的 AC                  | dC               |
|            | 认为 AD 或 DC    |                                              | 或 DC 首选设置。                            |                  |
| rSt        | 重置            | dFAU                                         | 按住《RANGE》一秒钟以上,将万用表重置为                | dFAU             |
|            |               |                                              | 出厂设置。蜂鸣声表示重置已完成。                      |                  |

#### **3** 默认设置配置

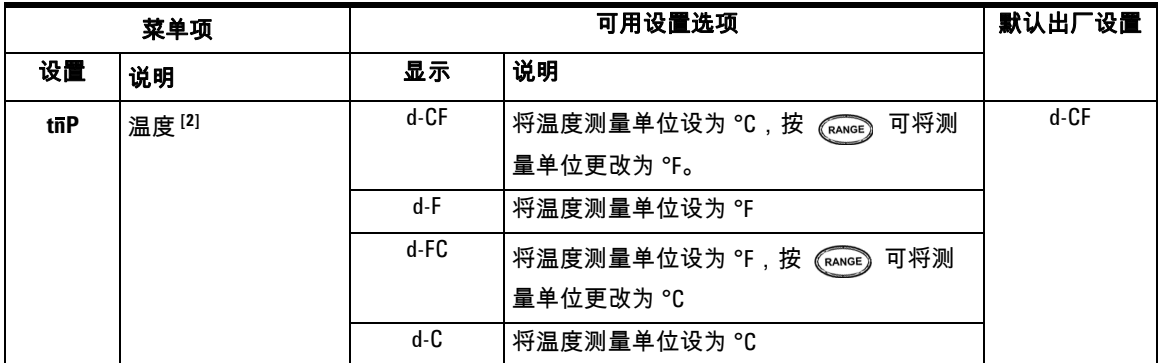

[1] 要在万用表自动关闭后激活它,请按任何按钮以恢复为相应的功能模式。

[2] 要查看 Temperature ( ) 菜单,请按 一秒钟以上。 **tnP**

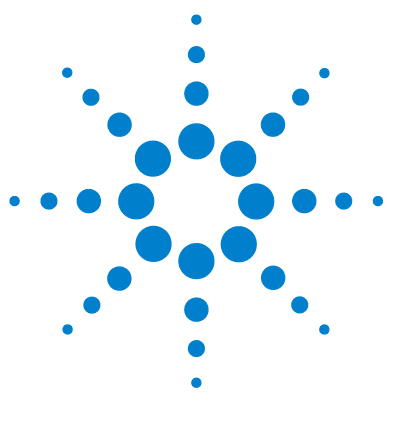

**U1241A** 和 **U1242A** 手持式数字万用表 用户及维修指南

维修和维护

4

[常规维护](#page-43-1) 30 [更换电池](#page-43-2) 30 [更换保险丝](#page-44-0) 31 [故障排除](#page-46-0) 33 [退回仪器以进行维修](#page-47-0) 34

本章提供保修服务、维护过程和故障排除提示信息,以帮助您解决仪器可能会遇 到的一般问题。只有合格人员才能执行本手册中未涵盖的维修或修理。

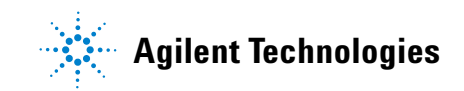

<span id="page-43-1"></span>常规维护

### <mark>警告 要避免万用表遭到电击或损坏,请确保表壳内不会进水。</mark>

除了上述危险外,端子中的灰尘或湿气也会影响读数。清洁步骤如下:

- **1** 关闭万用表并取下测试引线。
- **2** 翻转万用表并抖出端子中堆积的灰尘。
- **3** 用湿布和温和清洁剂擦拭表壳,请勿使用研磨剂或溶剂。用浸泡了酒精的干净 药签擦拭各个端子中的触点。

### <span id="page-43-2"></span><span id="page-43-0"></span>更换电池

、<mark>警 告</mark> 请勿在任何主体中通过缩短或逆转电池极性来释放电池的电量。

该万用表由 6.0 V(1.5 V x 4 块电池)电池供电,并且仅使用指定电池。要确保使 用指定的规格,建议在显示并闪烁低电量符号时立即更换电池。请参阅以下电池 更换过程:

- **1** 在后面板上,将倾斜座转到上方。
- 2 拧下电池盖,请注意,即使在螺丝松动时也未必可以取下螺丝。
- **3** 朝螺丝的方向提拉并取下电池盖。
- **4** 更换指定的电池,并确保电池的极性正确。
- **5** 按打开电池盖的相反步骤来关上电池盖。

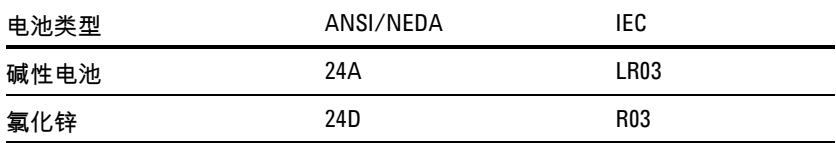

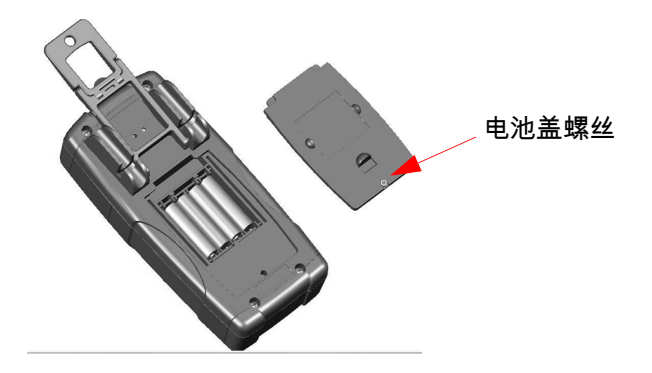

图 **4-9** 更换电池

# <span id="page-44-0"></span>更换保险丝

主意 建议用户在更换保险丝时使用干净 / 干燥的手套。请勿接触除保险丝和塑料部件 以外的任何其他组件。更换保险丝后无需进行任何校准。

- **1** 关闭万用表并断开测试引线与外部设备的连接。
- **2** 请拧松底盖上的四个螺丝,提拉并取下盒盖。
- **3** 通过撬松保险丝的一端,使其离开保险丝支架,轻轻取下已损坏的保险丝,请 参阅图 [4-10](#page-45-0)。
- **4** 将相同尺寸和等级的新保险丝更换到保险丝座的中心。

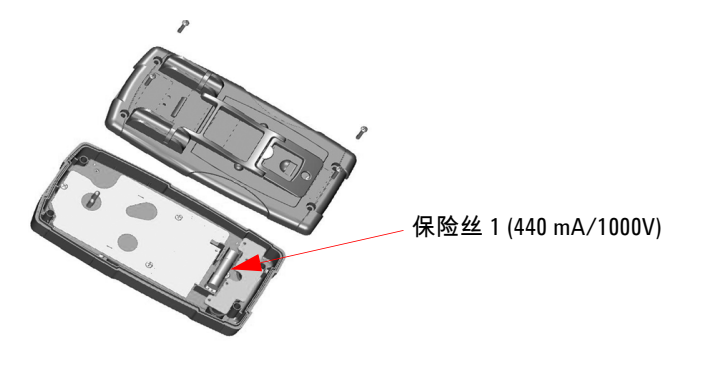

<span id="page-45-0"></span>图 **4-10** 更换保险丝 1

- **5** 如果要更换已损坏的保险丝 2,请先取下保险丝 1,然后再取下保险丝 2。拧松 四个螺丝 (如图 [4-11](#page-45-1) 所示),从顶盖提拉并取下电路板。
- **6** 通过撬松保险丝的一端,使其离开保险丝支架,轻轻取下已损坏的保险丝 2, 请参阅图 [4-11](#page-45-1)。
- **7** 将相同尺寸和等级的新保险丝更换到保险丝座的中心。

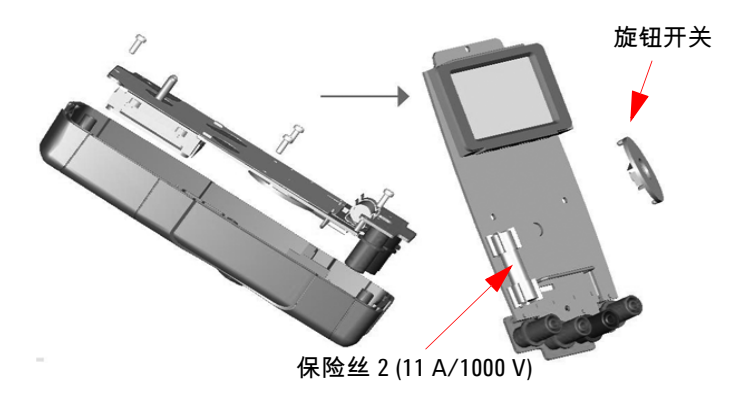

<span id="page-45-1"></span>图 **4-11** 更换保险丝 2

**8** 请确保旋转开关的位置对准顶盖上的校准标记,且电路板开关位于 OFF 位置。

**9** 然后,分别重新拧紧电路板和底盖。

<span id="page-46-0"></span>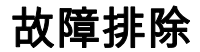

<mark>警告 </mark> 要避免电击,请不要执行任何服务 (除非您有资格这样做 )。

如果仪器不能运行,请检查电池和测试引线,如有必要,请更换它们。如果仪器 仍然无法运作,请根据表 [4-10](#page-46-1) 中描述的检查标识过程。

<span id="page-46-1"></span>表 **4-10** 基本故障排除提示

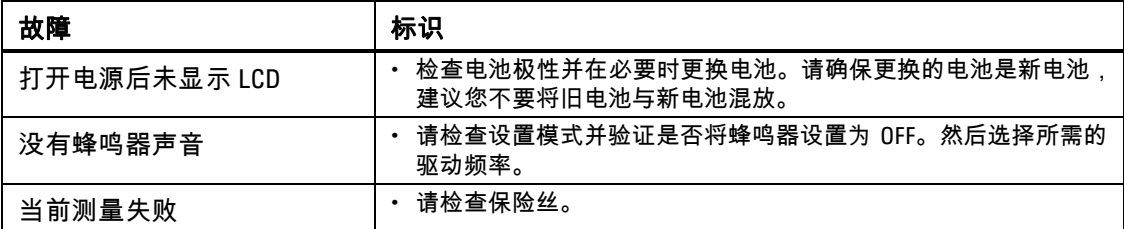

在维修时,请仅使用指定的更换部件。表 [4-11](#page-46-2) 显示更换部件号。

<span id="page-46-2"></span>表 **4-11** 更换部件号列表

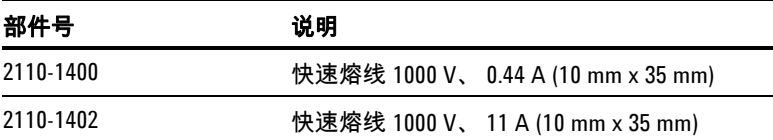

# <span id="page-47-0"></span>退回仪器以进行维修

在运送您的仪器以进行修理或更换之前,Agilent 建议您向 Agilent Technologies 服务中心索要运送说明。清楚地了解运送说明可确保安全运送您的产品。

- **1** 将以下信息写在小标签上,并粘到仪器上。
	- 所有者的姓名和地址
	- 仪器型号
	- 仪器序列号
	- 所需维修的说明或故障指示
- **2** 将仪器中的所有附件卸下。不要包括附件,除非这些附件与故障状态有关。
- **3** 用塑料或重质纸包裹仪器,以防损坏。
- **4** 将仪器包在泡沫塑料或其他减震材料中,并将它放置在结实的货运包装箱中。 建议您使用原始货运材料,或从 Agilent Technologies 销售处订购材料。如果 这两个方案均不可行,可在仪器周围放置 8 至 10 厘米 (3 至 4 英寸)的减震 无静电包装材料,以避免仪器在运送过程中发生移动。
- **5** 完全密封货运包装箱。
- **6** 为货运包装箱加上 FRAGILE (易碎)标记。 在随后的信函中,根据仪器的型号和完整的序列号确认仪器。

*Agilent* 建议您始终为货物投保。

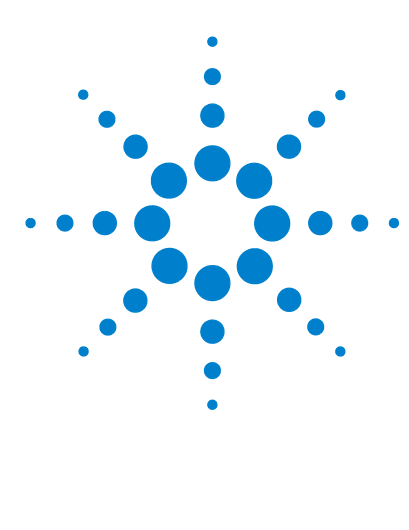

**U1241A** 和 **U1242A** 手持式数字万用表 用户及维修指南

# 性能测试与校准

5

[校准概述](#page-49-0) 36 [建议的测试设备](#page-51-0) 38 [基本运行测试](#page-52-0) 39 [校准过程](#page-53-0) 40 [测试注意事项](#page-54-0) 41 [性能验证测试](#page-55-0) 42 [万用表安全性](#page-59-0) 46 [调整注意事项](#page-62-0) 49 [校准调整](#page-64-0) 51 [校准计数](#page-69-0) 56 [校准错误](#page-69-1) 56

本章包含性能验证测试和校准调整的过程。性能测试用于验证 U1241A 或 U1242A 手持式数字万用表,以确保万用表在运行时遵循它的已发布规格。

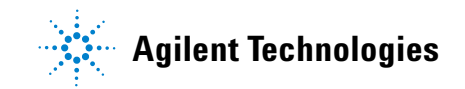

### <span id="page-49-0"></span>校准概述

注意 在校准万用表之前,一定要阅读[测试注意事项。](#page-54-0)

### 闭合电子校准

万用表提供闭合电子校准功能。不需要进行内部机械调整。万用表将根据设置的 输入参考值来计算修正因子。在下次执行校准调整之前,新的修正因子将存储在 非易失存储器中。在电源断开时,非易失 EEPROM 校准存储器不会发生变化。

### 校准时间间隔

对于大多数应用情况, 1 年的时间间隔已经足够。只有按定期校准时间间隔进行 调整,才能确保规格的精确性。如果校准时间间隔超出 1 年,则无法确保规格的 精确性。 Agilent 建议将应用校准的时间间隔控制在 2 年以内。

### 建议进行调整

只有处于上次调整规定的期限内,才能确保规格的精确性。无论您选择什么校准 时间间隔,Agilent 均建议您按校准时间间隔重新进行全面调整。这样可确保在下 一个校准时间间隔内, U1251A/U1252A 保持符合规格。这一重新调整标准可提 供最佳的长期稳定性。

性能数据是在性能验证测试期间测量的;除非进行调整,否则不能保证万用表会 在测试限制之内运行。

请参阅[校准计数以](#page-69-0)验证是否已执行所有调整。

# <span id="page-51-0"></span>建议的测试设备

下面列出了建议在性能验证和调整过程中使用的测试设备。如果该设备不可用, 请替换相同精确度的校准标准。

| 应用   | 推荐的设备                           | 建议的精确度需求      |
|------|---------------------------------|---------------|
| 直流电压 | Fluke 5520A                     | <1/5 设备 1 年规格 |
| 直流电流 | Fluke 5520A                     | <1/5 设备 1 年规格 |
| 交流电压 | Fluke 5520A                     | <1/5 设备 1 年规格 |
| 交流电流 | Fluke 5520A                     | <1/5 设备 1 年规格 |
| 电阻   | Fluke 5520A                     | <1/5 设备 1 年规格 |
| 频率   | Fluke 5520A                     | <1/5 设备 1 年规格 |
| 电容   | Fluke 5520A                     | <1/5 设备 1 年规格 |
| 二极管  | Fluke 5520A                     | <1/5 设备 1 年规格 |
| 温度   | Fluke 5520A<br>K型热敏传感器          | <1/5 设备 1 年规格 |
| 短接   | 短接插头 - 双香蕉插头, 2 个端子之间<br>使用铜线短接 | <1/5 设备 1 年规格 |

表 **5-12** 建议的测试设备

### <span id="page-52-0"></span>基本运行测试

基本运行测试用于测试万用表的基本运行性能。如果设备未通过基本运行测试, 则需要进行修理。

### 背光灯测试

要测试背光灯功能,请按 $\overset{\frown}{\Bbb C}$ 片刻,以中等亮度打开背光灯。再按一次可切换  $\mathbb B$ 最高亮度。背光灯会在设置期限过后自动关闭。或者,您可以第三次按 $\left(\circlearrowright)$  . 以关闭背光灯。

### 测试显示屏

要查看显示屏的所有部分,请按住<sup>(pop)</sup>,同时将旋转开关从 OFF 旋转到任何非 OFF 位置。将显示屏与图 [5-12](#page-52-1) 进行比较。

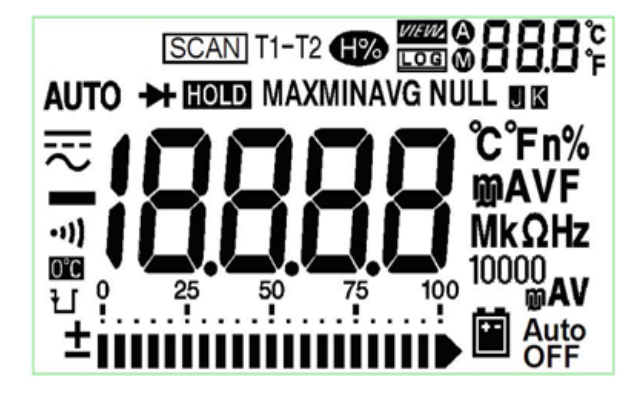

<span id="page-52-1"></span>图 **5-12** 信号器显示屏

### 输入 **A** 端子测试

本测试用来确定 **A** 电流端子测试的输入警告是否正常运行。如果将测试引线插入 到 **A** 输入端子中,但是未将旋转开关设置为相应的 **A** 位置,则万用表就会发出警 报蜂鸣声。从 **A** 输入端子中取出测试引线之前,显示屏会显示闪烁的 **AErr** 信号 器。此警告警报在 T1/T2 温度测量模式下不可用。

### 输入 **mA** 端子警报测试

此测试可确定连接 μ**A/mA** 输入端子时检测到的输入电压水平是否在可接受的范 围内。当 μ**A/mA** 输入端子检测到高于 1.6 V 的电压水平时,万用表会发出报警 蜂鸣声。显示屏会显示闪烁的 **CErr** 信号器,直到从 μ**A/mA** 输入端子取下测试 引线。

注意 即使蜂鸣功能已禁用,报警蜂鸣声也不受影响。

# <span id="page-53-0"></span>校准过程

- **1** 在执行验证测试之前,请参阅[测试注意事项](#page-54-0)。
- **2** 执行验证测试以确认万用表的功能,请参阅[性能验证测试](#page-55-0)。
- **3** 取消万用表的安全保护以进行校准,请参阅[万用表安全性](#page-59-0)。
- **4** 在执行调整之前,请参[阅调整注意事项](#page-62-0)。
- **5** 执行调整过程,请参阅[校准调整](#page-64-0)。
- **6** 保护万用表不受未经授权的校准,请参阅[退出调整模式](#page-68-0)。确保万用表已退出 " 调整模式 " 并且已关闭。
- **7** 在万用表的维护记录中记录新的安全代码和校准计数。

### <span id="page-54-0"></span>测试注意事项

输入引线上的 AC 信号可能会导致错误。如果测试引线太长,也可导致 AC 信号显示。 为了优化性能,应该遵循以下建议执行所有过程:

- 确保校准环境温度保持恒定并且介于 18 °C 至 28 °C 之间。理想的校准执行温 度应该是  $23 °C + 2 °C$ 。
- 确保环境相对湿度 (RH) 低于 80%。
- 确保在性能验证测试期间低电量指示灯不会亮起。如果该灯亮起,请更换电池 以避免出现任何不精确的读数。
- 在温度性能验证测试期间,确保万用表已打开并已在测试环境中放置了至少一 个小时,而且万用表和校准源之间已用 J/K 型热电偶连接。
- 将短接插头与 V 和 COM 输入端子连接,确保留出一分钟预热期间。
- 使用屏蔽双绞线 PTFE 绝缘电缆可减少沉积和噪声错误。请尽量使输入电缆 短一些。
- 将输入电缆挡板接地。除了过程中所注部分外,还请将口径测量器中的口径测 量器 **LO** 源接地。只在线路中的一处设置 **LO** 与地面的连接以避免地面环路, 这点非常重要。

在直流电压、直流电流和电阻获取验证测量期间,确保口径测量器的 "**0**" 输出是 正确的。建议为所验证的测量功能的每个范围设置偏置量。

#### **5** 性能测试与校准

### 输入连接

使用适用于温度测量的 K 型热电偶缆线和微型连接器,可以最有效地与设备进行 测试连接。J 型热电偶缆线和微型连接器也可用于温度测量(适用于 U1242A)。 建议在口径测量器和万用表之间使用最短的屏蔽、双绞线 PTFE 互连电缆。电缆 挡板应该接地。建议在校准期间进行此配置以获得理想的噪声和沉积时间性能。

### <span id="page-55-0"></span>性能验证测试

当您首次收到万用表时,建议采用性能验证测试作为接受测试。应该将接受测试 结果与 1 年期测试限制进行比较。接受之后,应该在每个校准时间间隔内重复性 能验证测试。

如果万用表性能验证失败,则需要进行调整或修理。建议在每个校准时间间隔内 进行调整。如果未进行调整,则强烈建议您建立一个"防护频带"(最多使用 80% 的规格)来充当验证限制。

注 意 强烈建议用户在执行性能验证测试之前先阅[读测试注意事项](#page-54-0)。

表 **5-13** 验证测试

| 步骤             | 测试功能                   | 范围              | 5520A 输出         | 额定1年的误差                         |               |
|----------------|------------------------|-----------------|------------------|---------------------------------|---------------|
|                |                        |                 |                  | U1241A                          | <b>U1242A</b> |
| $\mathbf{1}$   | 将旋转开关转到 大 V            | 1000 mV         | 1000.0 mV        | $± 1.4$ mV                      |               |
|                | 位置                     | 10V             | 10.000V          | $± 11$ mV<br>$± 110$ mV<br>± 2V |               |
|                |                        | 100V            | 100.00 V         |                                 |               |
|                |                        | 1000 V          | 1000.0 V         |                                 |               |
| $\overline{2}$ | 以转到 へ V功能<br>按 (SHIFT) | 1000 mV         | 1000.0 mV、500 Hz | $± 10.5$ mV<br>$± 20.5$ mV      |               |
|                |                        |                 | 1000.0 mV、 1 kHz |                                 |               |
|                |                        | 10 <sub>V</sub> | 10.000 V、500 Hz  | $± 105$ mV                      |               |
|                |                        |                 | 10.000 V、 1 kHz  |                                 | $± 105$ mV    |
|                |                        |                 | 10.000 V、 2 kHz  |                                 | $± 205$ mV    |
|                |                        | 100V            | 100.00 V、500 Hz  |                                 | ± 1.05 V      |
|                |                        |                 | 100.00 V、 1 kHz  |                                 | ± 1.05 V      |
|                |                        |                 | 100.00 V、 2 kHz  |                                 | ± 2.05 V      |
|                |                        | 1000V           | 1000.0 V、 1 kHz  |                                 | ± 10.5 V      |
| 3              | 按<br>以转到频率模式<br>$($ Hz | 100 Hz          | 1.000 V、 70 Hz   | ± 51 mHz                        |               |
|                |                        | 1000 Hz         | 1.000 V、 1000 Hz |                                 | $± 600$ mHz   |
|                |                        | 10 kHz          | 1.000 V、 2 kHz   |                                 | ± 3.6 Hz      |
| 4              | 将旋转开关转到 ––––––––– 位置   | 二极管             | 1.000V           |                                 | ± 5 mV        |

### **5** 性能测试与校准

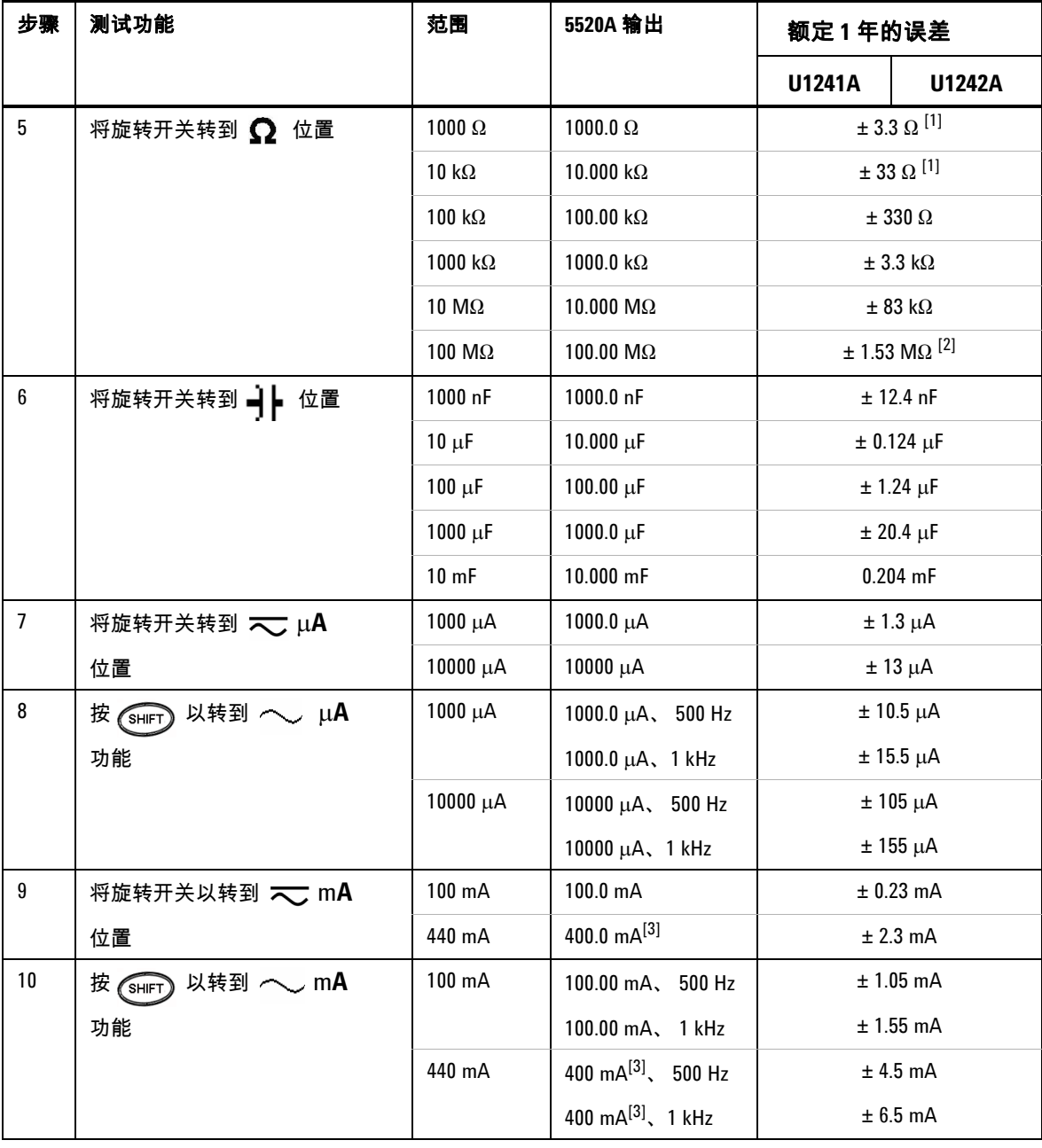

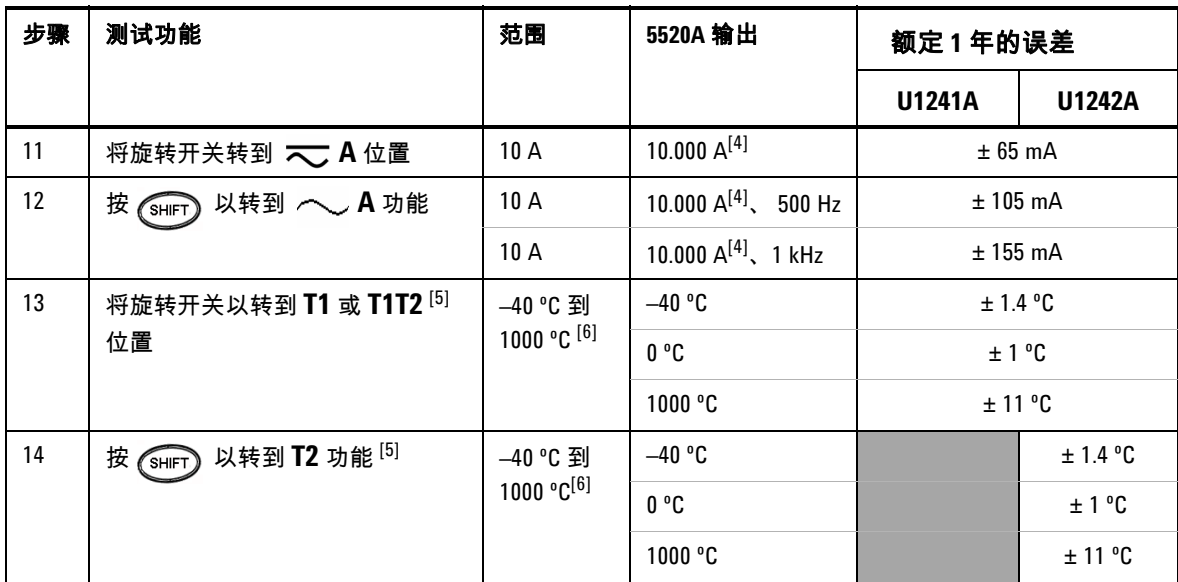

- [1] 在使用 Math Null 之后将精确度指定为 1 kΩ 和 10 kΩ , 该操作用于减小测试引线电阻和热 效应。
- [2] 对于 100 MΩ 范围,将 RH 指定为小于 60%。
- [3] 可以连续测量 50 mA 到 440 mA 的电流。如果需要对 440 mA 到 1100 mA 之间的信号进行 最长为 30 秒钟的测量,则需要将指定的精确度增加 0.5%。在测量大于 440 mA 的电流之 后,用两倍于测量时间的时间冷却万用表,然后继续测量较小电流。
- [4] 最高操作温度为 50 ºC 时,可以连续测量从 0.5 A 高至 10 A 的电流。如果需要对 10 A 到 19.999 A 之间的信号进行最长为 15 秒钟的测量,则需要将指定的精确度增加 0.3%。在测 量大于 10 A 的电流之后,请将万用表冷却 60 秒,然后再继续测量较小电流。
- [5] 仅在 U1242A 中可用。
- [6] 在进行测量之前,万用表应该已打开至少一个小时。精确度不包含热电偶探头的容差。 在进行与任何温度口径测量器有关的温度测量时,都请使用外部参考值来设置口径测量 器和万用表 (不要使用内部环境补偿 0 ºC)。如果口径测量器和万用表都是用内部参考 值设置的 (使用内部环境补偿),则口径测量器和万用表的读数可能会存在偏差。

### <span id="page-59-0"></span>万用表安全性

校准安全代码能够防止有人对万用表进行意外或未经授权的调整。万用表出厂时 就具有安全保护。在对万用表进行任何调整之前,需要通过输入正确的安全代码 来取消其安全保护 (请参[阅取消万用表的安全保护以进行校准](#page-59-1))。安全代码最多 可包含 4 个数字字符。

<span id="page-59-1"></span>注意 您可以从万用表前面板取消安全保护以及更改安全代码。如果您忘记安全代码, 请参[阅不使用安全代码取消万用表的安全保护](#page-60-0)。

### 取消万用表的安全保护以进行校准

在对万用表进行调整之前,需要通过输入正确的安全代码取消其安全保护。万用 表出厂时,安全代码设置为 1234。安全代码存储在非易失存储器中,并且在电源 断开时不会更改。

#### 从前面板取消万用表的安全保护

- 1 将旋转开关转到  $\overline{\leftarrow}$  V 。
- 2 同时按 <sup>《SHIFT</sup>》和 <sup>(Hz</sup>) 以进入 " 校准安全代码 " 输入模式。主显示屏显示 **5555**,辅助显示屏显示 **SEU**。
- ◀ **3** 按 或 以步进至代码中的每个字符。按 或 以更改 所选字符的值。
- **4** 完成后按 (保存)。
- **5** 如果输入的安全代码正确,辅助显示屏将显示 "**PAS**"。如果输入的代码无效, 万用表将在辅助显示屏上显示错误代码 "**E02**" (大约 3 秒钟),然后返回到 " 校准安全 " 输入模式。

#### 从前面板更改万用表校准安全代码

- 1 当万用表处于无保护模式下时,按 (shirt) 按钮一秒钟以上,以进入 " 校准安全 代码 " 设置模式。
- **2** 工厂默认校准安全代码 1234 将显示于主显示屏上。
- $3 \#$   $\bigcirc$  或  $\bigcirc$  以步进至代码中的每个字符。按  $\bigcirc$   $\bigcirc$ 所选字符的值。
- 4 按  $\overline{\text{}}$  ( RANGE) ( 保存)按钮,以存储新的校准安全代码。
- **5** 如果成功存储了新的校准安全代码,辅助显示屏将显示 PASS。如果无法保存 新代码,万用表将在辅助显示屏上显示错误代码 **E07** (大约 3 秒钟),然后返 回到 " 校准安全代码 " 设置模式。

#### <span id="page-60-0"></span>不使用安全代码取消万用表的安全保护

- **1** 记下万用表序列号的最后 4 位数。
- 2 将旋转开关转到  $\overline{\sim}V$ 。

◀

- 3 同时按 <sup>(SHIFT</sup>) 和 <sup>(Hz</sup>) ,以进入 " 校准安全代码 " 输入模式。主显示屏显示 **5555**,辅助显示屏显示 **SEC**。
- 4  按 <sup>《SHIF</sup>) 一秒钟以上,以进入 " 设置默认安全代码 " 模式。辅助显示屏显示 **SEr**,主显示屏显示 **"5555**"。
- 5 按  $\left(\begin{matrix} \infty \end{matrix}\right)$  或  $\left(\begin{matrix} \mathfrak{m}_2 \end{matrix}\right)$  以步进至代码中的每个字符。按  $\left(\begin{matrix} \text{HOLD} \end{matrix}\right)$  和  $\left(\begin{matrix} \text{NUL} \end{matrix}\right)$  以更改 所选字符的值。
- **6**  将代码设置为万用表序列号的最后 4 位数。按*《*RANGE》(《保存)确认输入。
- **7** 如果输入的 4 位序列号正确,辅助显示屏将显示 **PAS**。如果输入的代码无效, 万用表将显示错误代码 **E03**。确保正确输入序列号的最后 4 位数,并重复步骤 1 到 7。

### 使用前面板进行调整

本节描述用于从前面板进行调整的过程。

#### 选择调整方式

取消万用表的安全保护,请参阅[取消万用表的安全保护以进行校准](#page-59-1)[或不使用安全](#page-60-0) [代码取消万用表的安全保护。](#page-60-0)一旦取消了万用表的安全保护,参考值就会显示在 主显示屏上。

#### <span id="page-61-0"></span>输入调整值

1 按  $\circled{ }$  和 ( $\circled{ }$  以步进至主显示屏中的每个字符。 2 按 (HOLD) 和 (NULL) 以更改相应字符的值 (从数字 0 到 9 )。 **3** 应用表 [5-12](#page-52-1) 中建议的测试设备各自相应的输入信号。 4 完成时按 (RANGE) (保存)以开始校准。

**\_注 意\_\_\_\_\_\_\_\_确保输入信号的精确度符合表 [5-14](#page-63-0) 中[的有效的调整输入值](#page-63-1)。** 

### <span id="page-62-0"></span>调整注意事项

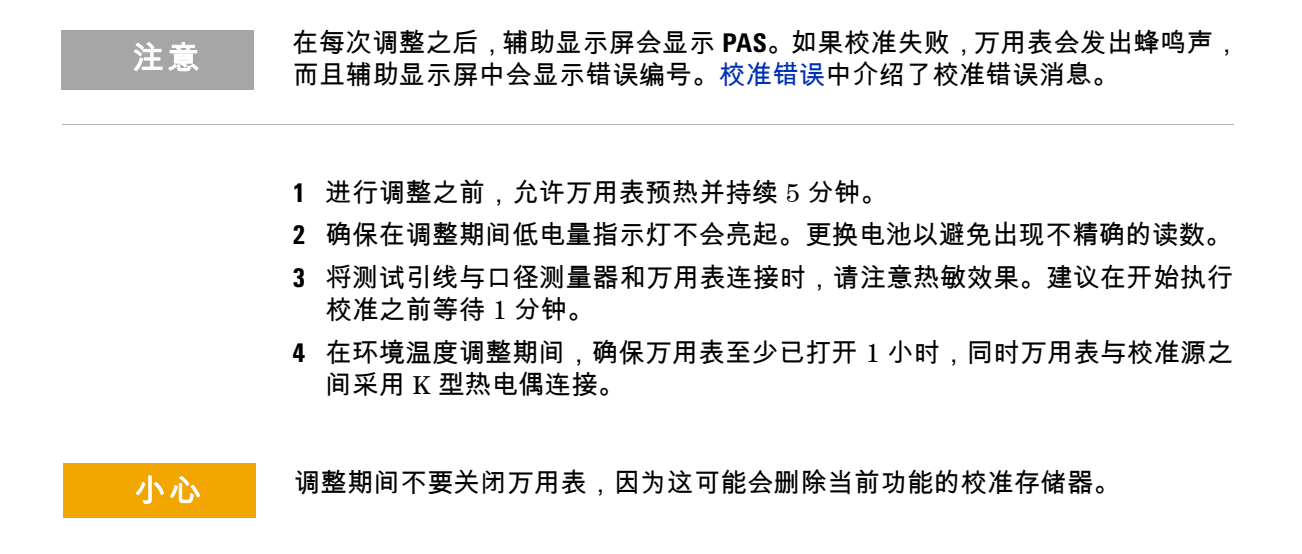

### <span id="page-63-1"></span>有效的调整输入值

可使用以下输入值完成调整。

<span id="page-63-0"></span>表 **5-14** 有效的调整输入值

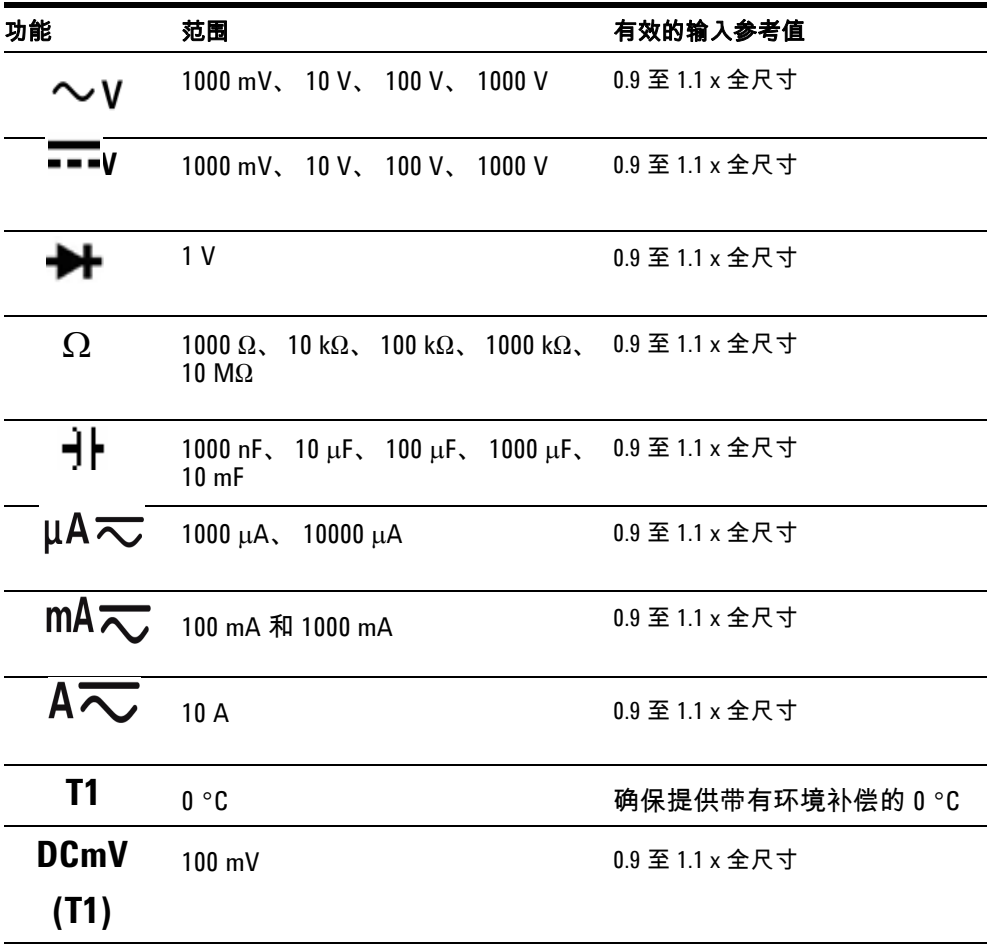

<mark>小心</mark> Fluke 5520A 口径测量器的最小交流电流输出为 29 μA。请确保在口径测量器源 AC μA 处至少设置了 50 μA。

### <span id="page-64-0"></span>校准调整

主意 在开始调整过程之前,请复[查测试注意事项](#page-54-0)[和调整注意事项](#page-62-0)。

- **1** 将旋转开关转到测试功能位置,如表 [5-14](#page-63-0) 中所示。
- **2** 在取消万用表的安全保护之后,万用表会进入调整模式,请参[阅取消万用表的](#page-59-1) [安全保护以进行校准](#page-59-1)。
- **3** 主显示屏将显示调准项的参考值。配置表 [5-14](#page-63-0) 的 " 有效的调整输入参考值 " 中 显示的每个调准项。
- 4 使用 <sup>HOLD</sup> 和 <sub>NULL</sub> 箭头键来选择调准范围。
- **5** 如表 [5-14](#page-63-0) 中有效的输入参考值列所示,应用输入信号。条形图会显示输入读 数。不存在用于温度调整的条形图显示。

注意 强烈建议用户按表 [5-14](#page-63-0) 中显示的顺序完成调整。

- **6** 输入实际应用的输入,请参[阅输入调整值](#page-61-0)。
- 7 按 <sup>(RANGE</sup>)以开始调整。 CAL 在辅助显示屏中闪烁,表示校准正在进行中。
- **8** 完成每个调整值后,辅助显示屏会显示 **PAS**。如果调整失败,万用表会发出很 长的蜂鸣声,且校准错误号将显示在辅助显示屏中。主显示屏始终显示当前调 准项。

注意 如果调整失败,请检查输入值、范围、功能和输入的调整值,并重复调整步骤。

#### **5** 性能测试与校准

**9** 根据表 [5-14](#page-63-0) 中所示的测试功能列,将旋转开关转到下一个功能。对校准调整中 显示的每个调整点重复步骤 3 至 8, 请参阅表 5-15。

**10** 使[用性能验证测试](#page-55-0)验证调整。

表 **5-15** 校准调整

| 步骤             | 测试功能                 | 调准范围            | 输入参考值                       | 调准项                            |               |
|----------------|----------------------|-----------------|-----------------------------|--------------------------------|---------------|
|                |                      |                 |                             | <b>U1241A</b>                  | <b>U1242A</b> |
| $\mathbf{1}$   | 将旋转开关转到 大 V位置        | 短接              | 双香蕉插头,且2个<br>端子之间使用铜线短<br>接 | SHrt<br>1000.0 mV<br>10.000V   |               |
|                |                      | 1000 mV         | 1 V                         |                                |               |
|                |                      | 10 <sub>V</sub> | 10 <sub>V</sub>             |                                |               |
|                |                      | 100 V           | 100 V                       |                                | 100.00 V      |
|                |                      | 1000V           | 1000V                       | 1000.0 V                       |               |
| $\overline{2}$ | 以转到 へしV<br>按 (SHIFT) | 1000 mV         | 30 mV、 70 Hz                | $30.0 \text{ mV}$<br>1000.0 mV |               |
|                | 功能                   |                 | 1000 mV、 70 Hz              |                                |               |
|                |                      |                 | 1000 mV、 1 kHz              |                                | 1000.0 mV     |
|                |                      | 10V             | $1 V$ , $70 Hz$             |                                | 1.000V        |
|                |                      |                 | 10 V、 70 Hz                 |                                | 10.000V       |
|                |                      |                 | 10 V、 1 kHz                 |                                | 10.000 V      |
|                |                      | 100V            | 10 V、 70 Hz                 |                                | 10.00V        |
|                |                      |                 | 100 V、 70 Hz                |                                | 100.00 V      |
|                |                      |                 | 100 V、 1 kHz                |                                | 100.00 V      |
|                |                      | 1000V           | 100 V、 70 Hz                |                                | 100.0 V       |
|                |                      |                 | 1000 V、 70 Hz               |                                | 1000.0 V      |
|                |                      |                 | 1000V、 1 kHz                |                                | 1000.0 V      |

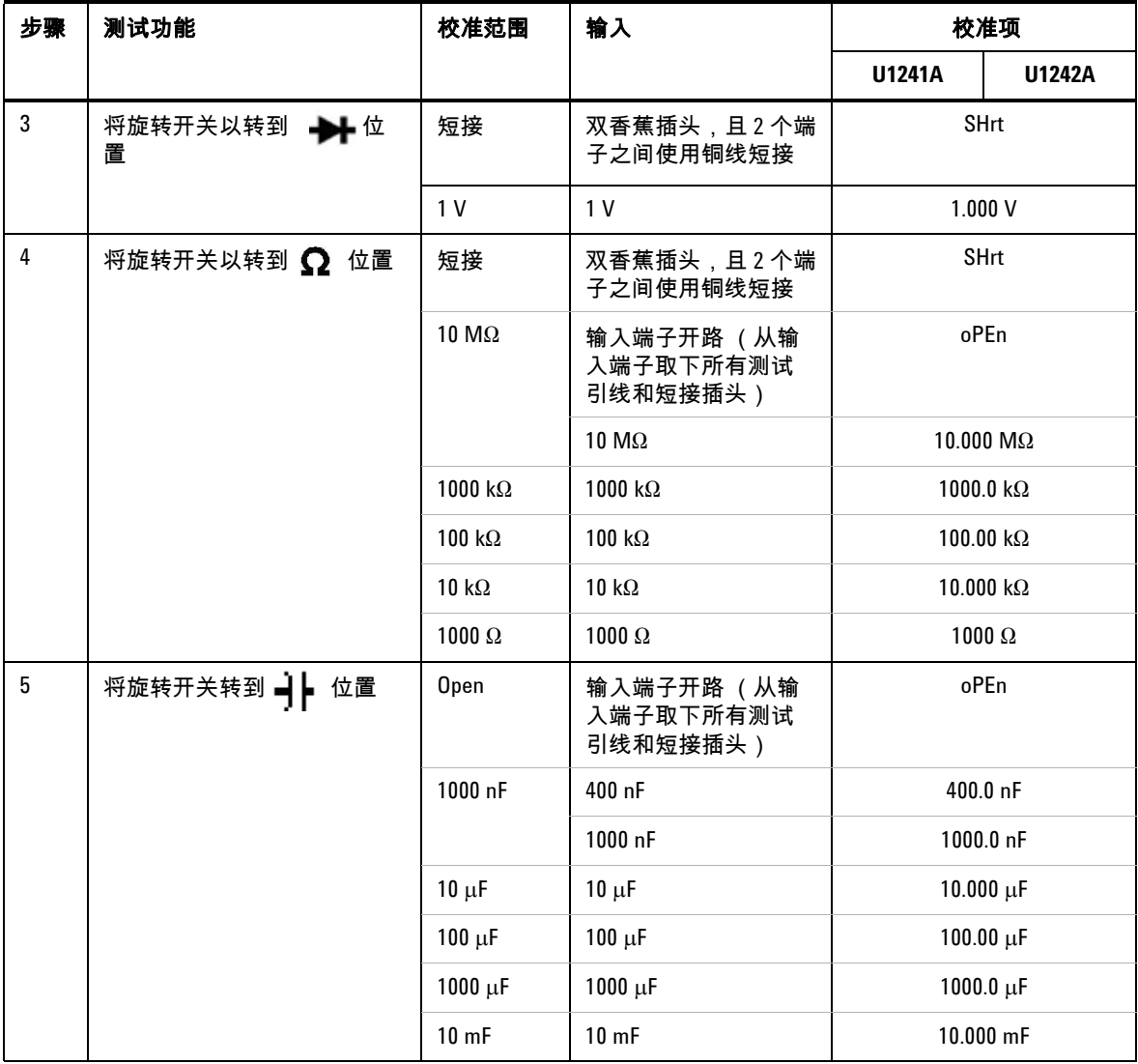

### **5** 性能测试与校准

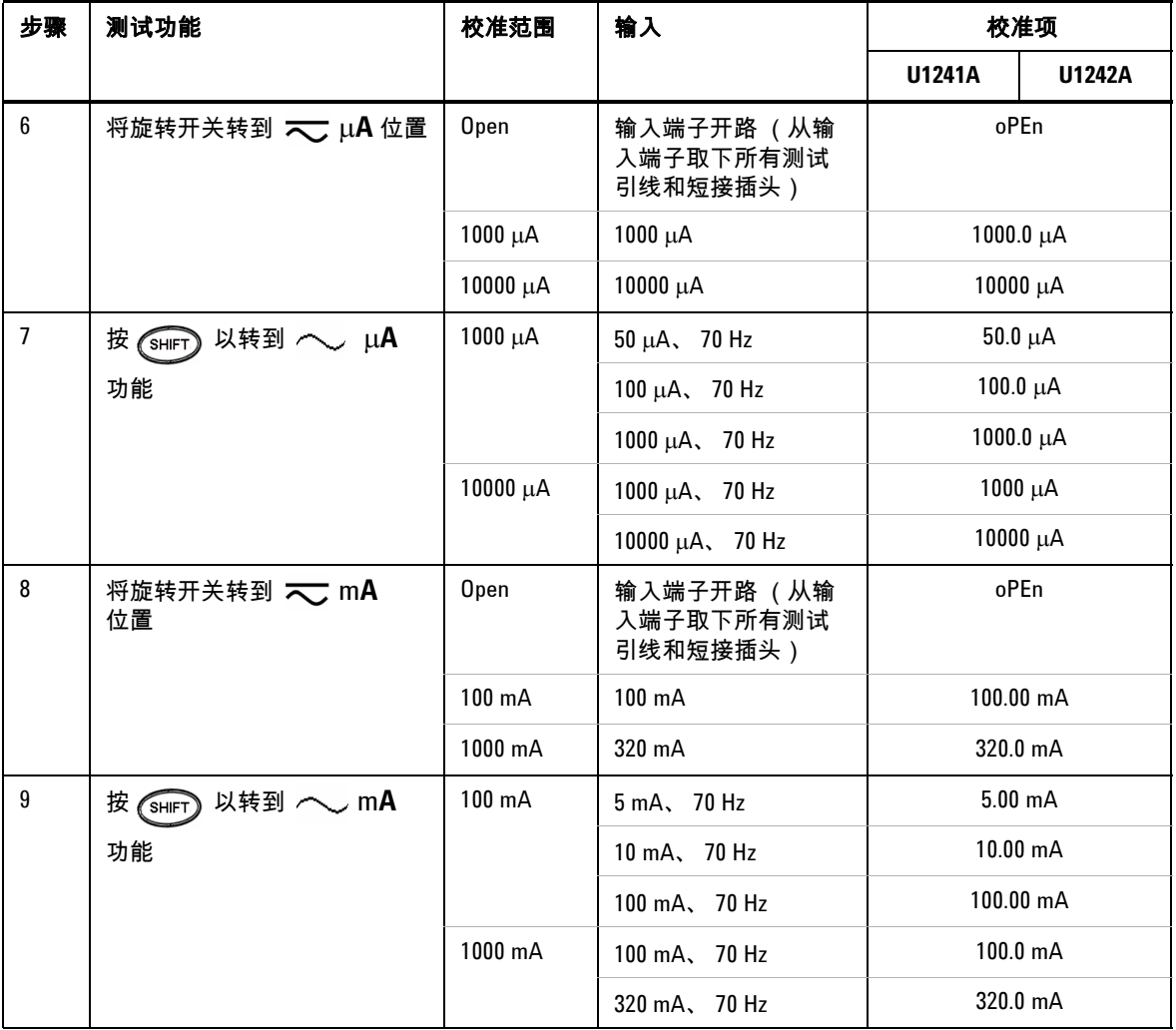

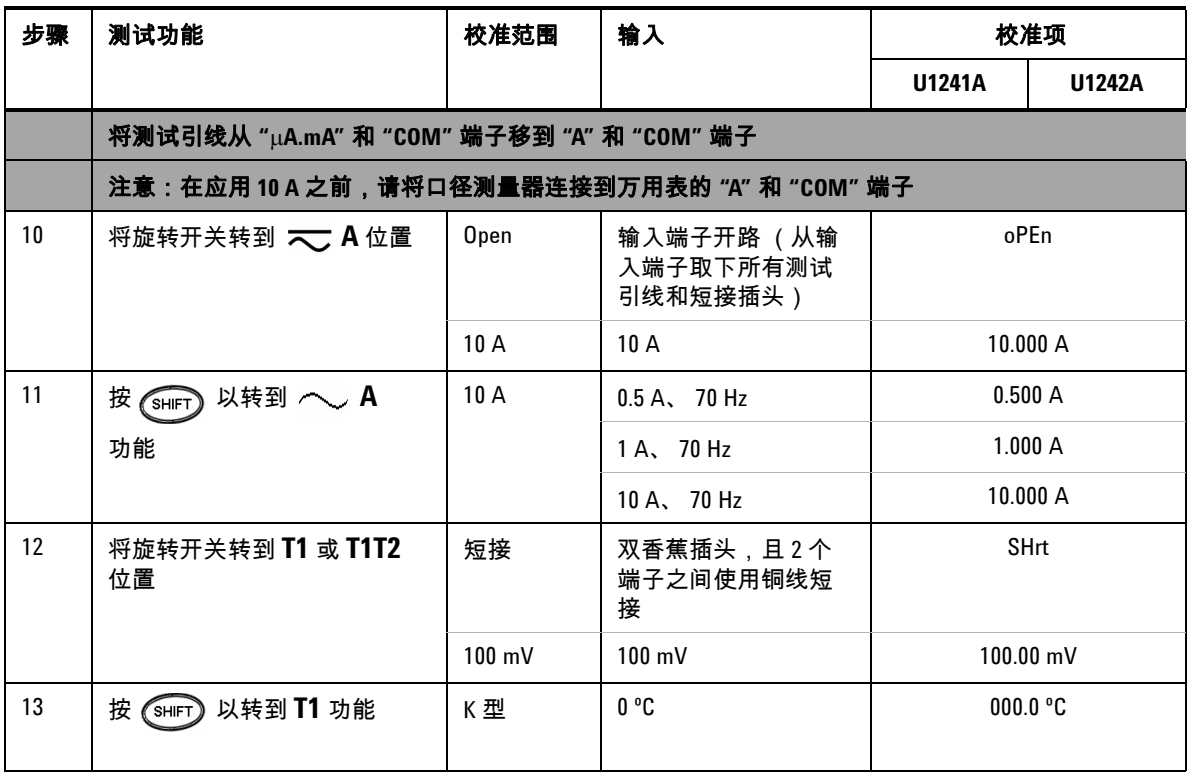

# <span id="page-68-0"></span>退出调整模式

- **1** 从万用表中取出所有短接插头和连接器。
- **2** 记录新的校准计数,请参阅[校准计数](#page-69-0)。
- **3** 同时按 <sup>《SHET</sup>》和 <sup>(Hz</sup>) 以退出 " 调整模式 "。断开然后再打开万用表电源 , 以 返回到正常测量模式和安全模式。

# <span id="page-69-0"></span>校准计数

万用表提供校准计数信息,以供用户通过前面板操作进行访问。请注意,万用表 在交付给用户之前,已经进行了校准。建议用户在收到万用表时立即记下校准计 数的初始值。

对于每个校准点,计数值会增加一(从 0000 一直到最大值 19999)。在最大计数 之后,校准计数将重置为 0。在取消万用表的安全保护之后,可以从前面板读取 校准计数,请参阅以下步骤:

- 1 在调整模式中,按住 <sup>(12</sup>) 一秒钟以上,以查看校准计数查看模式。主显示屏 会显示校准计数值,而辅助显示屏显示 "**Cnt**"。
- 2 记下校准计数,以保持跟踪已经执行的校准计数数目。
- 3 按住 (Hz) 一秒钟以上, 以退出校准计数模式。

### <span id="page-69-1"></span>校准错误

以下错误代码指示校准期间可能出现的失败。错误代码显示在辅助显示屏上。 表 **5-16** 校准错误代码

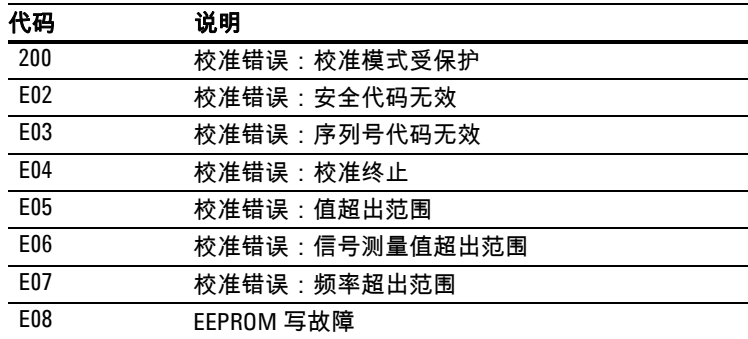

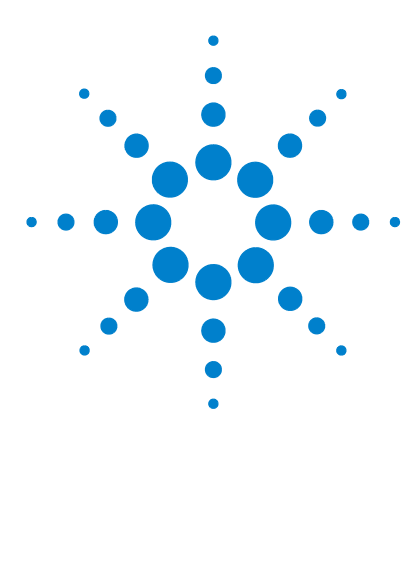

**U1241A** 和 **U1242A** 手持式数字万用表 用户及维修指南

规格和特征

6

DC [规格](#page-71-0) 58 AC [规格](#page-72-0) 59 [阻抗规格](#page-73-0) 60 二极管检查 / [通断测试规格](#page-73-1) 60 [温度规格](#page-74-0) 61 [电容规格](#page-75-0) 62 [谐波比规格](#page-75-1) 62 [频率规格](#page-76-0) 63 [操作规格](#page-77-0) 64 [常规特征](#page-78-0) 65

本章列出了 U1241A 和 U1242A 手持式数字万用表的规格和特征。在*无*电磁干扰 和静电的环境中使用万用表时,这些规格将适用。

在有电磁干扰或大量静电的环境中使用万用表时,测量精确度会有所下降。

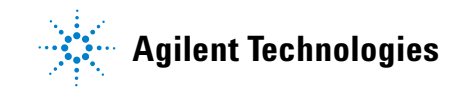

#### **6** 规格和特征

### <span id="page-71-0"></span>**DC** 规格

|                   |                     |                    | 测试电流 /                  | 精度            |               |
|-------------------|---------------------|--------------------|-------------------------|---------------|---------------|
| 功能                | 范围                  | 分辨率                | 负载电压                    | <b>U1241A</b> | <b>U1242A</b> |
| 电压 <sup>[1]</sup> | $1000.0$ mV         | $0.1$ mV           | ٠                       | $0.09\% + 5$  |               |
|                   | 10.000V             | 0.001V             | ٠                       | $0.09% + 2$   |               |
|                   | 100.00 V            | 0.01 V             | ٠                       |               |               |
|                   | 1000.0 V            | 0.1V               | ٠                       | $0.15% + 5$   |               |
| 电流                | 1000.0 $\mu$ A      | $0.1 \mu A$        | $< 0.06 V (50 \Omega)$  | $0.1% + 3$    |               |
|                   | $10000 \mu A$       | $1 \mu A$          | $< 0.55 V (50 \Omega)$  | $0.1% + 3$    |               |
|                   | $100.00 \text{ mA}$ | $0.01 \text{ mA}$  | $< 0.18 V (0.5 \Omega)$ | $0.2% + 3$    |               |
|                   | 440.0 mA $^{[2]}$   | 0.1 <sub>m</sub> A | $< 0.8 V (0.5 \Omega)$  | $0.5% + 3$    |               |
|                   | 10.000 $A^{[3]}$    | 0.001 A            | $< 0.4 V (0.01 \Omega)$ | $0.6% + 5$    |               |

表 6-17 DC 规格,精确度为 ± (读数百分比 + 最小有效数字的数目)

[1] 输入阻抗:10 MΩ (额定)。

- [2] 可以连续测量最大为 440 mA 的电流。如果需要对 440 mA 到 1100 mA 之间的信号进行最 长为 30 秒钟的测量,则需要将指定的精确度增加 0.2%。在测量大于 440 mA 的电流之 后,请在应用较低的电流测量之前冷却万用表,冷却时间为所用测量时间的两倍。
- [3] 最高操作温度为 50 ºC 时,可以连续测量最大为 10 A 的电流。如果需要对 10 A 到 19.999 A 之间的信号进行最长为 15 秒钟的测量,则需要将指定的精确度增加 0.3%。在测量大于 10 A 的电流之后,请将万用表冷却 60 秒,然后再继续测量较小电流。
# <span id="page-72-0"></span>**AC** 规格

|                      |                   |                  | 测试电流 / 负                  | 精度             |                |                 |
|----------------------|-------------------|------------------|---------------------------|----------------|----------------|-----------------|
| 功能                   | 范围                | 分辨率              | 载电压                       | 40 Hz 到 500 Hz | 500 Hz 到 1 kHz | $1$ kHz 到 2 kHz |
| AC 电压 [1][2]         | $1000.0$ mV       | $0.1$ mV         |                           |                | $2% + 5$       |                 |
| 真实有效值                | 10.000V           | 0.001V           |                           | $1\% + 5$      | $1\% + 5$      | $2\% + 5$       |
|                      | 100.00 V          | 0.01V            | $\overline{\phantom{0}}$  |                |                |                 |
|                      | 1000.0 V          | 0.1V             |                           |                |                |                 |
| AC 电流 <sup>[2]</sup> | 1000.0 $\mu$ A    | $0.1 \mu A$      | $< 0.06$ V (50 $\Omega$ ) |                |                |                 |
| 真实有效值                | 10000 $\mu$ A     | $1 \mu A$        | $< 0.55$ V (50 $\Omega$ ) | $1\% + 5$      | $1.5% + 5$     |                 |
|                      | 100.00 mA         | $0.01$ mA        | $< 0.18 V (0.5 \Omega)$   |                |                |                 |
|                      | 440.0 mA $^{[3]}$ | $0.1 \text{ mA}$ | $< 0.8 V (0.5 \Omega)$    |                |                |                 |
|                      | 10.000 $A^{[4]}$  | 0.001 A          | $< 0.4 V (0.01 \Omega)$   |                |                |                 |

表 **6-18** AC 规格,精确度为 ± (读数的百分比 + 最小有效数字的数目)

- <span id="page-72-1"></span>[1] 输入阻抗:10 MΩ (额定), 小于 100 pF 匹配,且过载保护为 1000 V R.M.S.
- [2] ACV 和 AC μA/mA/A 规格是真正的 RMS 交流耦合,有效范围为 5% 到 100%。全刻度的 振幅最大为 3 ,而对于 1000 V 的范围 ,全刻度的振幅为 1.5。对于振幅 ≤ 3 的非正弦波形, 将 2% 读数加上 2% 典型全刻度。
- [3] 可以连续测量 50 mA 到 440 mA 的电流。如果需要对 440 mA 到 1100 mA 之间的信号进 行最长为 30 秒钟的测量,则需要将指定的精确度增加 0.2%。在测量大于 440 mA 的电流 之后,请在应用较低的电流测量之前冷却万用表,冷却时间为所用测量时间的两倍。
- [4] 最高操作温度为 50 ºC 时,可以连续测量从 0.5 A 高至 10 A 的电流。如果需要对 10 A 到 19.999 A 之间的信号进行最长为 15 秒钟的测量,则需要将指定的精确度增加 0.3%。在测 量大于 10 A 的电流后,请将万用表冷却 60 秒,然后再继续测量较小电流。

### **6** 规格和特征

# <span id="page-73-2"></span>阻抗规格

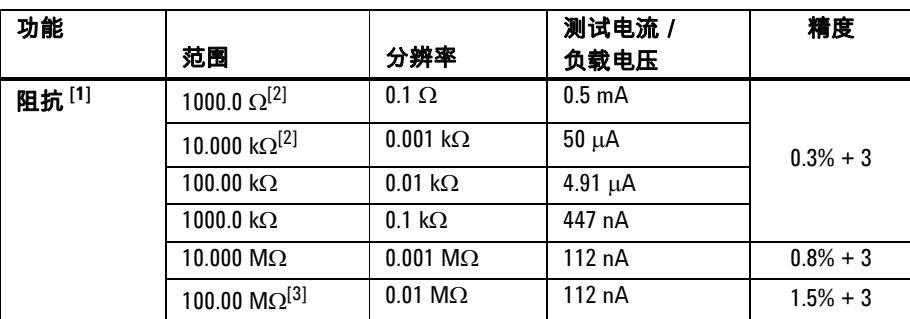

表 **6-19** 阻抗规格,精确度为 ± (读数的百分比 + 最小有效数字的数目)

# 二极管检查 **/** 通断测试规格

表 **6-20** 二极管测试 / 通断测试规格,精确度为 ± (读数的百分比 + 最小有效数 字的数目)

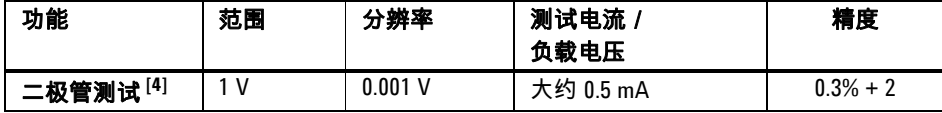

- <span id="page-73-1"></span>[1] 最大开路电压小于 2.8 V。为实现即时连续性,内置蜂鸣器会在阻抗小于每个阻抗范围的 10% 时鸣叫。
- [2] 在使用 Null 功能之后将精确度指定为 1 kΩ 和 10 kΩ,该操作用于减小测试引线电阻和热 效应。
- [3] 对于 100 MΩ 范围,将 R.H. 指定为小于 60%。温度系数将是指定精确度 (大于 50 MΩ) 的 0.15 倍。
- <span id="page-73-0"></span>[4] 过载保护:1000 V R.M.S.,针对小于 0.3 A 短路电流的电路。当读数大约在 50 mV 以下且 额定正向二极管或半导体结的可定单音为 0.3 V £ 读数 £ 0.8 V 时,内置蜂鸣器会鸣叫。

# 温度规格

表 **6-21** 温度规格,精度为 ± (读数的百分比 + 偏置误差)

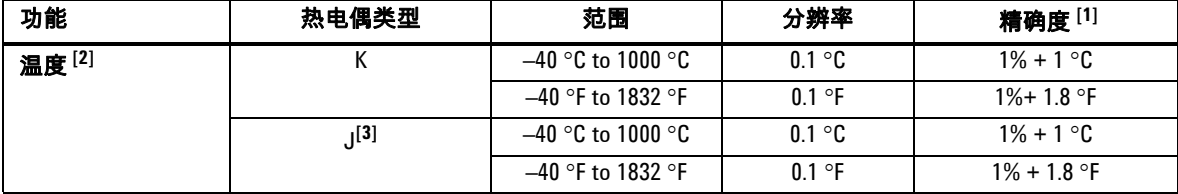

[1] 精度指定为以下条件::

- 精确度不包含热电偶探头的容差。插入万用表的热敏传感器应该在操作环境中放置 至少一个小时。
- 使用 Null 功能可降低热敏效果。
- <span id="page-74-0"></span>**•** 在进行与任何温度口径测量器有关的温度测量时,都请使用外部参考值来设置口径 测量器和万用表 (不要使用内部环境补偿) 。如果口径测量器和万用表都是用内部 参考值设置的 (使用内部环境补偿) ,则口径测量器和万用表的读数可能会存在偏 差,这是由于口径测量器和万用表的环境补偿不同造成的。
- 请勿使温度传感器接触任何通电超过 33 Vrms 或 70 VDC 的表面,此类电压源具有引 发电击的危险。

[2] 温度计算是根据 EN/IEC-60548-1 和 NIST175 标准进行的。

[3] 仅在 U1242A 中可用。

### **6** 规格和特征

# <span id="page-75-0"></span>电容规格

表 **6-22** 电容规格,精确度为 ± (读数的百分比 + 最小有效数字的数目)

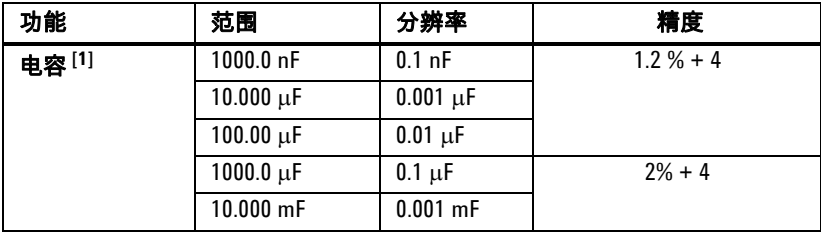

# <span id="page-75-1"></span>谐波比规格

### 表 **6-23** 谐波比规格

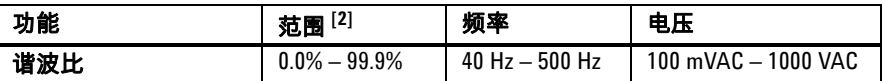

[1] 过载保护:1000 V R.M.S.,针对小于 0.3 A 短路电流的电路。精确度是根据薄膜电容计算 的。对于剩余值,使用 " 相对 " 模式。

[2] 没有谐波的纯正弦波形的谐波比为 0%,谐波比越高,正弦波形中存在的谐波就越多。

# <span id="page-76-1"></span>频率规格

表 **6-24** 频率规格,精确度为 ± (读数的百分比 + 最小有效数字的数目)

| 功能    | 范围          | 分辨率         | 精度          | Min. 输入频率 |
|-------|-------------|-------------|-------------|-----------|
| 频率[1] | 100.00 Hz   | $0.01$ Hz   |             |           |
|       | 1000.0 Hz   | $0.1$ Hz    | $0.03% + 3$ | 1 Hz      |
|       | 10.000 kHz  | $0.001$ kHz |             |           |
|       | 100.00 kHz  | $0.01$ kHz  |             |           |
|       | 1000.00 kHz | $0.1$ kHz   |             |           |

# 电压测量期间的频率灵敏度 **[2]**

<span id="page-76-0"></span>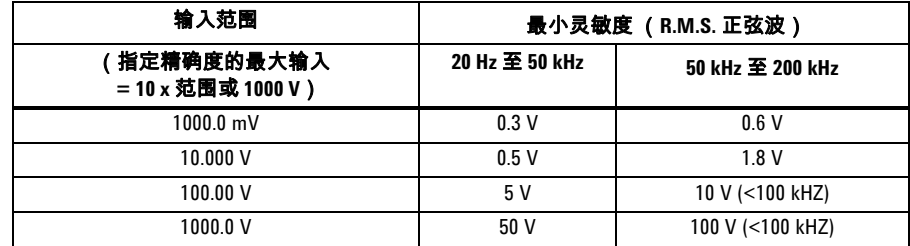

# 电流测量期间的频率灵敏度 **[3]**

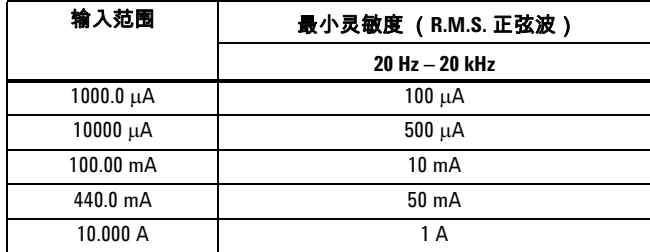

[1] 输入信号小于 20,000,000 V-Hz 的产品。

[2] 有关最大输入的精确度,请参阅 AC 电压规格。

[3] 有关最大输入的精确度,请参阅 AC 电流规格。

## **6** 规格和特征

# <span id="page-77-0"></span>操作规格

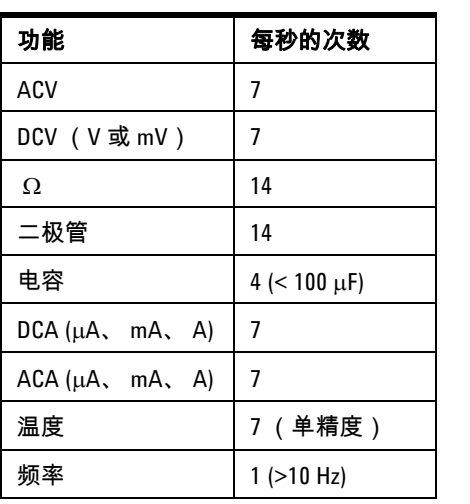

## 表 **6-25** U1241A 和 U1242A 的测量速率

# <span id="page-78-12"></span><span id="page-78-4"></span>常规特征

表 **6-26** U1241A 和 U1242A 的常规特征

#### 电源

**•** 4 块标准 1.5 V AAA 电池 (碱性或氯化锌型)

#### 显示

**•** 双显示屏 (辅助显示屏专用于显示温度功能)为 4 位数字液晶显示屏 (LCD),最大 读数为 11,000 次。自动极性指示。

#### 功率消耗

**•** 最大 0.22 VA

### 操作环境

**•** –10 °C 到 55 °C 时为完全精确度

**•** 温度高达 30 °C 时完全精确度为 80 % RH,温度为 55 °C 时以线性方式递减到 50 % RH

#### 存放环境

<span id="page-78-9"></span>**•** –20 °C 到 70 °C

#### 海拔高度

<span id="page-78-10"></span><span id="page-78-3"></span>**•** 0 – 2000 米 /IEC 61010-1 2nd Edition CAT III, 1000 V/ CAT IV, 600 V

### 安全合规性

- IEC 61010-1:2001 / EN61010-1:2001
- 美国:UL 61010-1:2004
- <span id="page-78-11"></span>**•** 加拿大:CSA C22.2 No.61010-1:2004

#### 测量类别

<span id="page-78-1"></span>• CAT III 1000 V / CAT IV, 600 V 过电压保护,污染级别 2

#### **EMC** 合规性

- 通过 IEC 61326-1:2005/ EN 61326-1:2006 认证
- 加拿大:ICES-001:2004
- <span id="page-78-14"></span><span id="page-78-8"></span><span id="page-78-0"></span>**•** 澳大利亚 / 新西兰:AS/NZS CISPR11:2004

#### 共模抑制比 **(CMRR)**

<span id="page-78-5"></span><span id="page-78-2"></span>**•** 直流时大于 90 dB, 50/60 Hz ±0.1% (1kW 不均衡)

#### 常模抑制比 **(NMRR)**

<span id="page-78-13"></span>**•** 大于 60 dB, 50/60 Hz ±0.1%

### 温度系数

<span id="page-78-16"></span>**•** 0.1 × (指定的精确度) / °C (从 –10 °C 到 18 °C 或 28 °C 到 55 °C)

### 振幅

<span id="page-78-15"></span><span id="page-78-7"></span>**•** ≤ 3.0

### 冲击和震动

<span id="page-78-6"></span>**•** 经测试为 IEC/EN 60068-2

#### 尺寸 **(HxWxD)**

**•** 193.8 mm x 92.2 mm x 58 mm

<span id="page-79-1"></span><span id="page-79-0"></span>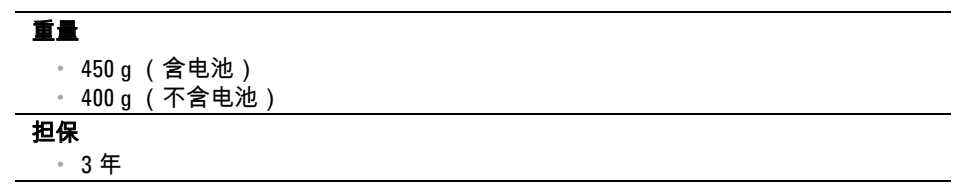

# 索引

索引 テ参 林签 34 神楽 34 神楽 34 神楽 34 神楽 34 神楽 34 神楽 34 神楽 34 神楽 34 神楽 34 神楽 34 神楽 34 神楽 34 神楽 34 神楽 34 神楽 34 神楽 34 神楽 34 神楽 34 神楽 34 神楽 34 神楽 34 神楽 34 神楽 34 神楽 34 神楽 34 神楽 34 神楽 34 神楽 34 神楽 34 神楽 34 神楽 34 神楽 34 神楽 34 神楽 34 神楽 字母 [AC 59](#page-72-0) [CD 3](#page-16-0) [CE IV](#page-3-0) [CMRR 65](#page-78-0) [CSA IV,](#page-3-1) [VII](#page-7-0) [C-tick IV](#page-3-2) [DC 58](#page-71-0) DC [精确度](#page-71-1) 58 [EMC 65](#page-78-1) [FRAGILE 34](#page-47-0) [IEC VII](#page-7-1) J 型 [3,](#page-16-1) [27,](#page-40-0) [42](#page-55-0) K 型 [3,](#page-16-2) [27,](#page-40-1) [42](#page-55-1) LCD 33 [MINMAX 2](#page-15-0) [MINMAX](#page-31-0) 记录 18 [NMRR 65](#page-78-2) [NULL 19](#page-32-0) [Null 2](#page-15-1) [SCAN 2,](#page-15-2) [23](#page-36-0) [UL VII](#page-7-2) [WEEE IV](#page-4-0)

### A

[安全](#page-2-0) III, [V,](#page-5-0) [46,](#page-59-0) [65](#page-78-3)

### B

[百分比](#page-40-2) 27 [百分比刻度](#page-24-0) 11 [包装箱](#page-47-1) 34 [保护](#page-6-0) VI, [2](#page-15-3) [保险丝](#page-21-0) 8, [31,](#page-44-0) [33](#page-46-0) [背光灯](#page-20-0) 7, [27,](#page-40-3) [39](#page-52-0) [闭合](#page-49-0) 36 [变化](#page-28-0) 15

### [标签](#page-47-2) 34 [标志](#page-2-1) III [标准](#page-16-3) 3 [表面探头](#page-16-4) 3 [补偿](#page-15-4) 2, [15](#page-28-1)

### C

[操作](#page-7-3) VII, [64](#page-77-0) 测试 [注意事项](#page-53-0) 40 [测试设备](#page-51-0) 38 [测试探头](#page-5-1) V [测试引线](#page-16-5) 3, [31](#page-44-1) [常规](#page-78-4) 65 [常模](#page-78-5) 65 [尺寸](#page-78-6) 65 [冲击](#page-47-3) 34, [65](#page-78-7) [触发保持](#page-31-1) 18, [27](#page-40-4) [存储器](#page-33-0) 20 [存放](#page-7-4) VII [错误](#page-69-0) 56

## D

[打开](#page-29-0) 16 [担保](#page-42-0) 29, [66](#page-79-0) [弹簧](#page-16-6) 3 [等电位](#page-2-2) III [等级](#page-7-5) VII [电池](#page-5-2) V, [2,](#page-15-5) [7,](#page-20-1) [23,](#page-36-1) [30](#page-43-0) 电池盖 33 [电击](#page-5-3) V, [14](#page-27-0) [电流](#page-23-0) 10, [11](#page-24-1) [电流钳](#page-16-7) 3 [电容](#page-15-6) 2, [8,](#page-21-1) [14,](#page-27-1) [62](#page-75-0) [电压](#page-21-2) 8, [10](#page-23-1) [电阻](#page-15-7) 2, [8,](#page-21-3) [12](#page-25-0)

[调整](#page-6-1) VI, [35,](#page-48-0) [49,](#page-62-0) [51, 5](#page-64-0)5 定时器 27 [冻结](#page-20-2) 7, 18 短路 8 [断电](#page-40-6) 27, 28

### E

额定 58 [二极管](#page-15-8) 2, [8, 1](#page-21-5)3

### F

法规 IV 返回 34 范围 7 [放电](#page-27-2) 14, 30 非易失 20 蜂鸣声 27 服务 29 复查 22 附件 3

### G

[更换](#page-43-2) 30, [31,](#page-44-2) 33 工业 3 功能性 28 共模 65 钩式探头 3 故障排除 33 关闭 16 规格 57 过电压 2 [过载](#page-37-0) 24, 60

### H

[海拔高度](#page-7-6) VII, [65](#page-78-9)

### 索引

[合规性](#page-7-7) VII, [65](#page-78-10) [环境](#page-7-8) VII [货运](#page-47-5) 34

### J

[极性](#page-6-2) VI, [14,](#page-27-3) [30](#page-43-3) [技巧](#page-27-4) 14, [15](#page-28-2) [计数](#page-69-1) 56 [记录](#page-15-10) 2, [7](#page-20-4) [间隔](#page-33-2) 20, [36](#page-49-1) [间隔](#page-49-1) , 校准 36 [间隔记录](#page-34-0) 21 [碱性电池](#page-16-11) 3 [简介](#page-15-11) 2 [键盘](#page-19-0) 6 [浸入](#page-16-12) 3 [精确度](#page-73-1) 60 [警报](#page-37-1) 24 [警告](#page-37-2) 24 [绝缘](#page-2-3) III [V](#page-5-4)

### K

[开关计数器](#page-15-12) 2, [16](#page-29-2) [开关计数器](#page-30-0) , 17 [可燃的](#page-5-5) V [可选](#page-16-13) 3 [刻度](#page-24-2) 11, [27](#page-40-2) [空气探头](#page-16-14) 3 [口径测量器](#page-74-0) 61 [快熔型](#page-21-6) 8

### L

[类别](#page-15-13) 2, [65](#page-78-11) [冷凝](#page-7-9) VII [连接](#page-55-2) 42 [连续性](#page-15-8) 2, [12](#page-25-1) [亮度](#page-15-14) 2 [灵敏度](#page-76-0) 63

### M

[模拟](#page-19-1) 6 [默认](#page-38-0) 25

## P

[配置](#page-22-0) 9, [26](#page-39-0) [频率](#page-20-5) 7, [12,](#page-25-2) [27,](#page-40-8) [63](#page-76-1) [平均值](#page-31-3) 18

## $\mathbf{0}$

[前面板](#page-17-0) 4 [调整](#page-61-0) 48 [倾斜座](#page-17-1) 4, 33 [清洁](#page-43-4) 30

### R

[热电偶](#page-16-15) 3, [14,](#page-27-5) [15,](#page-28-3) [27,](#page-40-9) [42](#page-55-3) [容量](#page-15-15) 2, [7,](#page-20-6) [23](#page-36-2)

### S

[扫描](#page-20-7) 7, [23](#page-36-3) [删除](#page-35-1) 22 [设置](#page-39-1) 26, [2](#page-40-10) 7 [剩余](#page-27-6) 14 [湿度](#page-7-10) VII, [41](#page-54-0) [湿气](#page-6-3) VI, [30](#page-43-5) [使用前面板进行调整](#page-61-1) 48 [适配器](#page-16-16) 3 [室内](#page-7-9) VII [手动](#page-20-8) 7, [20](#page-33-3) [手动记录](#page-34-1) 21 [输入](#page-63-0) 50 输入 [A 24](#page-37-3) 输入 [mA 24](#page-37-4) [输入调整值](#page-61-2) 48 [输入连接](#page-55-4) 42 [输入限制](#page-21-7) 8, [10](#page-23-2) [数据保持](#page-15-16) 2, [18](#page-31-4)

[数据记录](#page-20-9) 7, [20,](#page-33-4) [27](#page-40-11) [刷新保持](#page-32-1) 19 [松动](#page-45-0) 32 [损坏](#page-16-17) 3, [14](#page-27-7)

### T

[特征](#page-70-1) 57, [65](#page-78-12) [条件](#page-7-11) VII [条形图](#page-19-2) 6 [通电的](#page-27-8) 14 [退出](#page-68-1) 55

### W

外壳 33 [危险](#page-5-6) V, [14,](#page-27-9) [30](#page-43-6) [危险的](#page-6-4) VI [维护](#page-42-2) 29, [30](#page-43-7) [维修](#page-6-1) VI, [34](#page-47-6) [温度](#page-21-8) 8, [28,](#page-41-2) [60](#page-73-2) [问题](#page-42-3) 29 [污染](#page-7-12) VII, [2](#page-15-17)

### X

[系数](#page-78-13) 65 显示屏 33, [39](#page-52-1) [相对](#page-15-18) 2, [15,](#page-28-4) [19](#page-32-2) [校准](#page-16-18) 3, [35,](#page-48-1) [36,](#page-49-2) [40,](#page-53-1) [56](#page-69-2) [校准概述](#page-49-2) 36 [谐波比](#page-15-19) 2, [16,](#page-29-3) [62](#page-75-1) [信号器](#page-18-0) 5 [型号](#page-47-7) 34 [性能](#page-48-2) 35 [修理](#page-6-5) VI [序列号](#page-47-8) 34 [旋转开关](#page-19-3) 6 [选项](#page-39-2) 26 [选择调整方式](#page-61-3) 48

[烟雾](#page-5-7) V [验证](#page-48-3) 35, [42](#page-55-5) [抑制](#page-78-14) 65 [有缺陷的](#page-45-1) 32 [预热时间](#page-54-1) , 校准 41 [运行](#page-52-2) 39

### Z

U1241A/U1242A 用户及维修指南 69 索引 Y [真实有效值](#page-15-20) 2 [震动](#page-78-15) 65 [振幅因数](#page-78-16) 65 [正弦](#page-29-4) 16 [正向偏压](#page-26-1) 13 [证书](#page-16-19) 3 [支架](#page-45-2) 32 [指南](#page-16-20) 3 [重量](#page-79-1) 66 [主要特征](#page-14-0) 1, [2](#page-15-21) [注意事项](#page-54-2) 41, [49](#page-62-1) [状态](#page-29-5) 16 [自动](#page-33-5) 20 [自动选择范围](#page-20-10) 7 [阻抗](#page-71-3) 58, [59](#page-72-1) [最大值](#page-31-5) 18 [最小值](#page-31-6) 18

索引

### **www.agilent.com**

联系我们 要获得服务、担保或技术支持帮助,请拨打以 下电话联系我们:

或访问 Agilent 万维网,网址为: www.agilent.com/find/assist

本文档中的产品规格和说明如有更改,恕不另 行通知。

© Agilent Technologies, Inc. 2007-2012

马来西亚印刷 U1241-90009 第七版, 2012 年 5 月 4 日

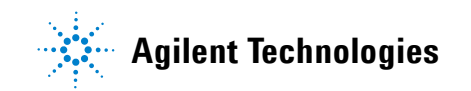